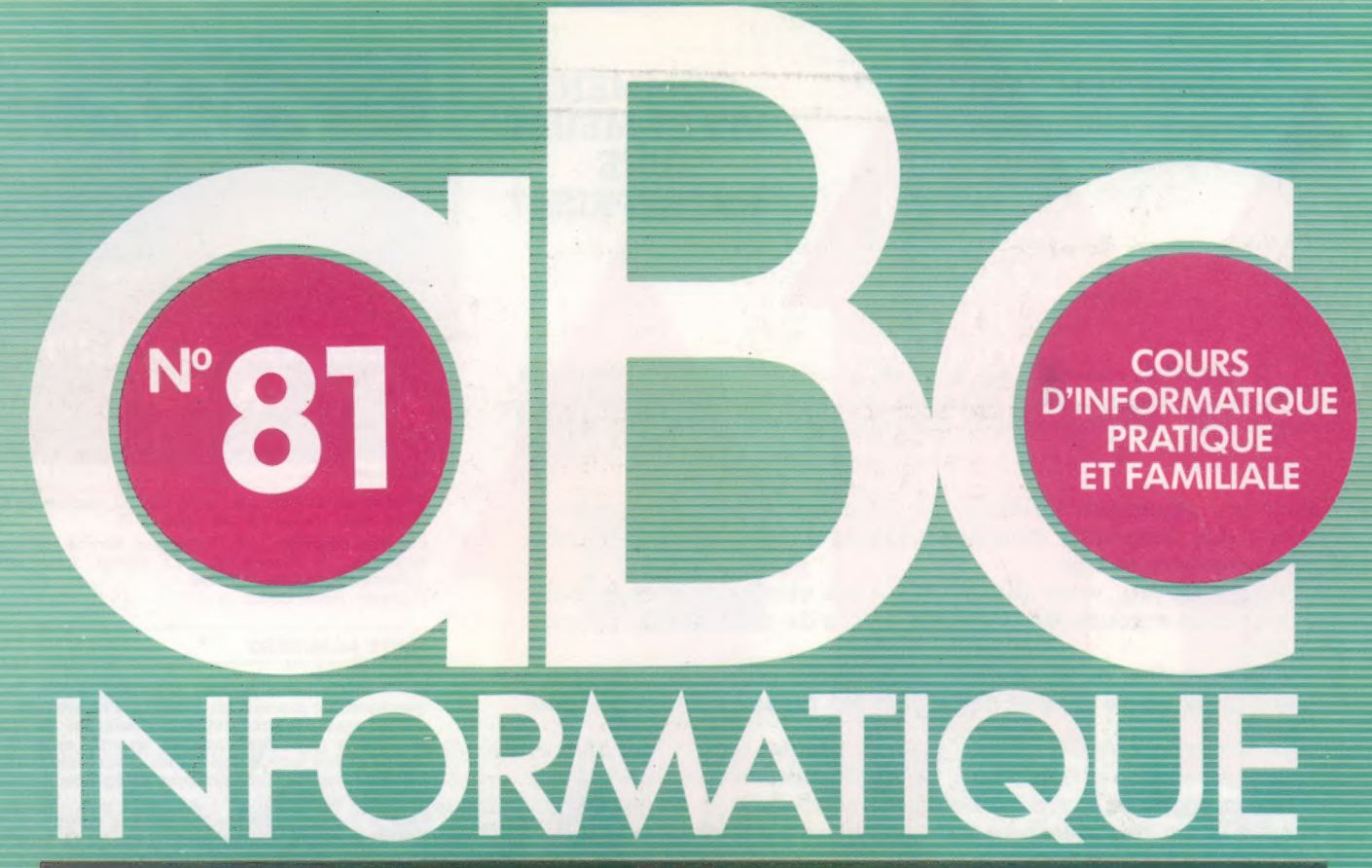

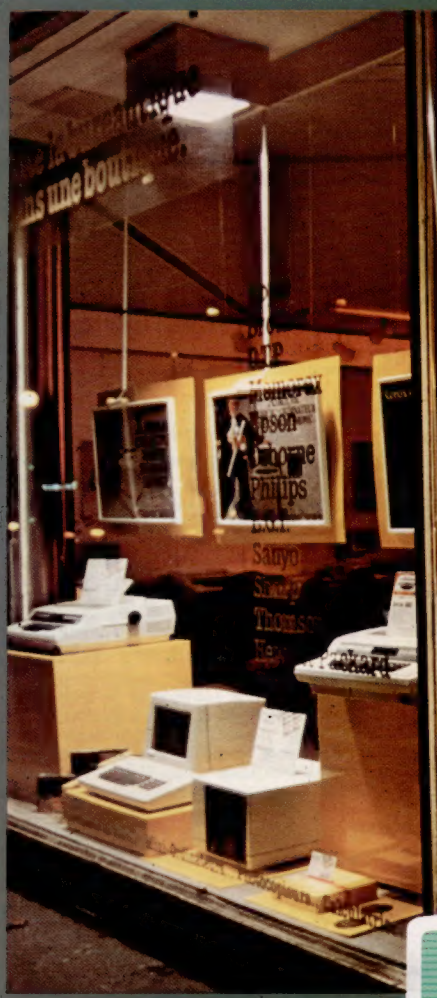

L'informatique à l'école Les pinces du robot Mémoire : Wafadrive de Rotronics

Bloc mémoire du SE du C64

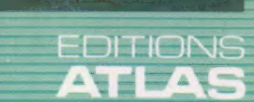

 $1 - \Omega$ rdl

 $(M 6062-81-12,50 F)$  90 FB - 3,80 FS - \$1.95

Page manquante (publicité et colophon) IS REMARKS TO FOR LOOP - 1 20 INVESTIGATION - NUMBER

20 LET TOT

TO SQUARE

REPEAT 4 (FD 25 RT 10)

REPEAT 4 (FD 25 RT 20]

add (Fentagen has - less - files than heragen ]

angle has Levele nat- less-share heragen]

AROC

UMBFRS

TET NUMBERS

HO REPEAT & NUMBER

# Langues modernes gues m

La récente introduction de l'informatique à l'école suscite à la fois inquiétude et enthousiasme. Les questions sont posées.

Pourquoi l'enseignement de la programmation informatique à des élèves du primaire suscite-t-elle tant de discussions ?

L'enseignement traditionnel faisait jouer un rôle entièrement passif à l'enfant. Lui donner un rôle actif engendre immanquablement des inquiétudes ; il est donc peu surprenant que Pintroduction de la programmation en milieu scolaire soit considérée comme une aventure présentant des risques autant pour les professeurs que les élèves.

L'informatique fait partie des programmes scolaires depuis déjà quelques années et séduit de plus en plus de parents et d'élèves. Des études menées auprès de ceux-là au début des années quatre-vingts ont démontré qu'ils considèrent l'informatique comme la troisième matière la plus importante, après les mathématiques et le français; mais cet enthousiasme n'est pas toujours partagé par les enseignants ni par les recruteurs de l'industrie informatique.

Certains enseignants croient, par exemple, qu'il serait préférable que l'informatique s'insère dans l'ensemble des matières plutôt qu'elle ne constitue une matière distincte. Cela entraîne des difficultés pour la discipline informatique, surtout au niveau des problèmes financiers que doivent affronter la plupart des écoles.

Qu'un enfant ne se destine pas à être artiste ou écrivain professionnel ne justifie pas qu'il soit privé de l'enseignement des arts et des lettres. Comme nous l'avons déjà souligné dans cette suite d'articles, la programmation aide les jeunes enfants à acquérir des notions considérées normalement comme hors de leur portée; cette constatation à elle seule justifie l'enseignement de la programmation à l'école.

Cet enseignement a été, jusqu'à présent, influencé par le fait que la plupart des machines sont livrées avec le BASIC. En raison de sa nature abstraite, le BASIC ne peut être assimilé par des enfants de moins de 12 ans. Aussi, dans certains

#### Autres langages

La prise en charge de divers langages sur les micros contribue à répandre l'enseignement de la programmation dans les écoles. Certains langages, comme PROLOG, peuvent être généralement étudiés du seul point de vue de la Structure qu'ils imposent. D'autres, comme comar et L0Go, offrent une introduction plus disciplinée à la programmation que 8asic (bien qu'il soit facile à apprendre, il encourage facilement les abus et peut conduire à l'adoption de mauvaises techniques de programmation. (CI. Alan Adler.)

Le marché

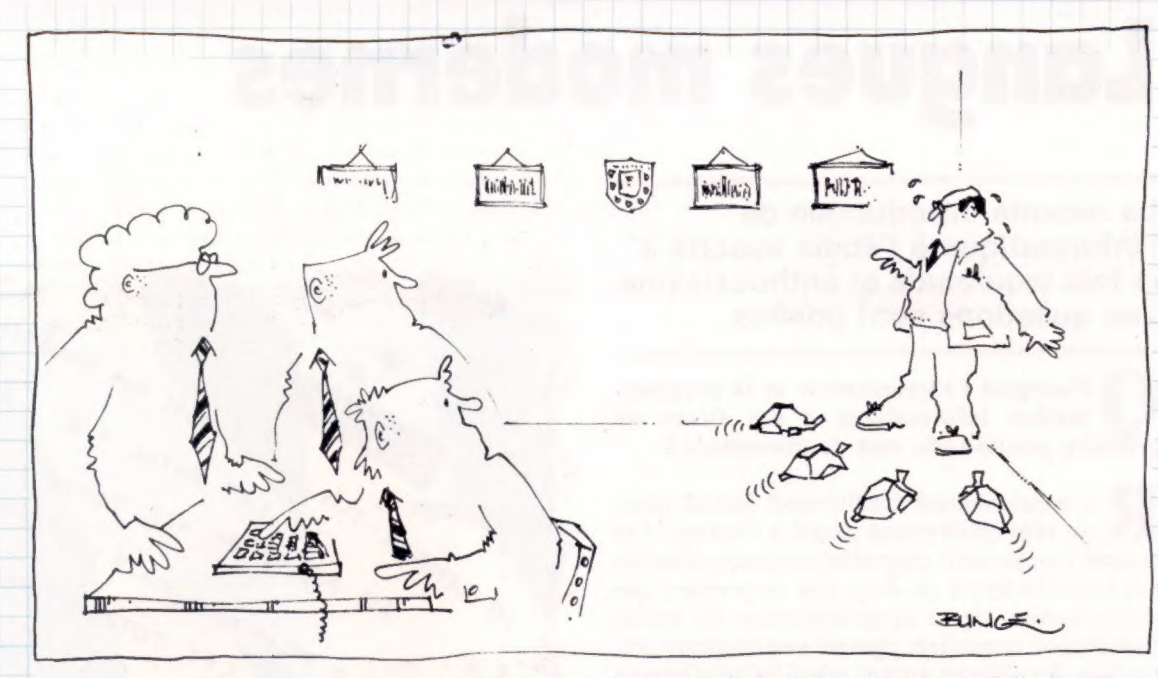

cas, les cours d'informatique ont-ils été dispensés uniquement dans des écoles secondaires. De plus, bien que très pratique à de nombreux égards, le BASIC ne présente que peu d'intérêt dans la manière d'enseigner en raison de son approche non structurée et en raison des mauvaises habitudes de programmation qu'il entraîne pour les débutants. Malheureusement, de nombreux professeurs ont abordé eux-mêmes le sujet en donnant des cours de BASIC, propageant ainsi sa mauvaise influence malgré la disponibilité d'autres langages comme LOGO, COMAL, PROÉOG.

Si, comme on l'admet généralement, l'utilisation du BASIC donne de mauvaises habitudes de programmation, existe-t-il d'autres langages ?

L'introduction de versions BASIC plus structurées a contribué à résoudre certaines lacunes des matériels, maïs la programmation éducative se situe principalement au niveau des trois langages que nous venons de mentionner. Nous avons déjà parlé du LOGO de façon détaillée. On encourage actuellement son utilisation dans l'enseignement aux Etats-Unis, en Grande-Bretagne comme en France.

Dans un établissement d'Etat danois, Borge Christensen a mis au point COMAL (COMmon Algorithmic Language). COMAL, selon son créateur, est une forme structurée du BASIC. Christensen et ses collègues estimaient que les programmes BASIC de leurs étudiants étaient si mal écrits qu'ils étaient presque incompréhensibles. « Après avoir exécuté des milliers de programmes BASIC, j'ai finalement compris que ce langage était vraiment inadéquat » dit-il. Les arguments de Christensen en faveur de COMAL réussirent à influencer le gouvernement danois à un point tel que ce dernier décida de faire de COMAL le premier langage de programmation dans les écoles. On l'a préféré au BASIC en Irlande; il suscite déjà beaucoup d'intérêt ailleurs.

PROLOG (PROgramming in LOGic) a été utilisé par de petits groupes d'enseignants. Au moyen de PROLOG, un problème exprimé en termes logiques peut être facilement traduit en un programme informatique. Dans certaines écoles, on a mis sur pied un projet visant à mettre au point des matériels destinés à enseigner la logique comme discipline de programmation à des élèves de 10 à 13 ans. Par la suite, certains de ces élèves devinrent de très bons programmeurs, et d'autres réussirent les tâches données en classe mais ne firent que très peu de travail par euxmêmes. Le projet a remporté plus de succès auprès des dernières classes. Normal, puisque l'informatique est de plus en plus répandue à l'école. Le projet visait surtout l'enseignement de la logique et non de la programmation.

### Qu'est-ce qui permet à ces langages d'enseigner facilement la programmation à un enfant?

R LOGO a fait l'objet de recherches intensives pour répondre aux personnes qui déclaraient ne pas croire aux avantages que la programmation pouvait apporter aux enfants. (Malheureusement, le faible nombre d'écoles utilisant COMAL et PROLOG n'a pas justifié d'étude appropriée de ces langages.) Le US National Science Foundation a lancé le projet Brookline LOGO pour étudier l'utilisation de LOGO par des enfants. La première phase du projet s'adressait à des élèves âgés de 11 ans dans un laboratoire informatique et avait pour but d'observer leurs diverses activités. La seconde phase introduisait des ordinateurs en milieu scolaire et avait en partie pour but de mettre au point des matériels adaptés aux diverses matières. Un résultat intéressant fut que tous les enfants réussirent très bien leurs travaux LOGO, quelle qu'ait été leur apti-

Le marché

tude dans les autres sujets. Ce résultat s'est aussi répété dans d'autres projets LOGO.

A-t-on réalisé d'autres études pour découvrir les effets de l'apprentissage de la programmation sur les enfants ?

Le New York Academy of Science et trois écoles de la ville de New York ont mis sur pied un projet d'enseignement de LOGO. On a installé des ordinateurs dans les classes ; des visites hebdomadaires étaient faites par les organisateurs du projet, et des enseignants volontaires participaient à des séminaires mensuels. Le personnel a estimé que le projet était une réussite dans 95 % des classes. Le directeur du projet, Michael Tempel, a souligné l'existence de nombreuses ressemblances avec le projet Brookline. La présence de LOGO dans les classes eut pour principale conséquence de susciter une interaction positive parmi les enfants. Ceux-ci présentaient des difficultés dans d'autres matières, réussirent très bien avec LOGO. « Les avantages sur le plan pédagogique sont évidents, dit-il, les enfants sont ainsi engagés dans de réels processus intellectuels et sociaux. » A la suite de ce projet, on décida d'installer une école pilote dans la région, qui servira de centre de recherche LOGO.

Un projet s'étendant sur trente mois, mené au Center for Children and Technology à New York, a tenté d'évaluer la possibilité d'appliquer à d'autres matières ces stratégies de résolution de problème, et d'évaluer l'effet des travaux LOGO sur l'interaction sociale. Le rôle important de la planification dans les processus d'apprentissage est de plus en plus reconnu, et des études ont démontré que les enfants présentent souvent des lacunes à ce niveau. La nature structurée de LOGO encourage le fractionnement des problèmes de programmation en plus petites unités pendant l'étape de planification. Les recherches se concentrent surtout sur les effets qu'a la programmation sur l'acquisition de ces méthodes essentielles d'apprentissage.

Il est intéressant d'observer comment les ordinateurs ont encouragé la coopération parmi les étudiants. « Il y a plus d'interactions reliées au travail pendant les activités informatiques que pendant toute autre activité menée de façon autonome en classe », a remarqué le professeur. « De plus, il y avait plus de discussions associées au travail que pendant les autres activités. » Une coopération et une collaboration similaires se sont aussi manifestées à l'école Lamplighter au Texas, à laquelle Texas Instrument a offert cinquante micros dotés du LOGO TI.

Quels problèmes ont gêné l'efficacité de ces études ?

Les problèmes rencontrés au cours des recherches relatives à l'utilité de la programmation en milieu scolaire sont très nombreux. Les responsables de l'enseignement hésitent à réserver beaucoup de temps à la programmation, alors qu'on n'a pas encore réussi à prouver qu'il pouvait être avantageux de l'inclure dans les matières obligatoires. Il y a des problèmes de financement et de disponibilité du matériel. Il est également difficile d'organiser une étude contrôlée, puisque la création d'un groupe de contrôle prive d'autres enfants d'heures d'utilisation de Pordinateur, tandis que la création d'un groupe de contrôle dans une autre école complique la comparaison en raison des différences de contextes et de méthodes d'enseignement. De nombreux professeurs ne connaissent pas mieux l'informatique que les enfants; cette situation explique que souvent les enfants ne peuvent pas tirer parti d'une véritable source de connaissance.

Outre le développement de nouvelles approches logiques au travail, quelles autres applications pratiques peuvent résulter de l'apprentissage de la programmation chez un enfant ?

Dès qu'un enfant a pris contact avec l'art de la programmation, le nombre d'applications potentielles est énorme. Un groupe d'enfants a réussi à utiliser des tortues pour réaliser une chorégraphie : en programmant le mouvement des tortues, ils ont traduit leurs déplacements en danse. Les caractéristiques de LOGO ont été utilisées pour susciter des histoires dans des cours de langue. On propose aux élèves un carrefour illustrant divers choix qui déterminent le cours que prendra l'histoire. De plus, LOGO est doté de fonctions sonores très complètes. Il est ainsi facile de définir des notes, des accords et des registres, ce qui permet aux enfants d'utiliser l'ordinateur pendant leurs cours de musique.

Si peu d'écoles enseignent la programmation, et si elles le font dans des langages différents, comment assurer la diffusion de ce phénomène ?

Le choix de LOGO comme langage de programmation pour de jeunes enfants a ouvert de nouvelles possibilités en matière d'enseignement. Maïs le BASIC règne toujours au niveau du secondaire, et l'on doit veiller à ce qu'un support continu pour LOGO soit étendu à tout le système éducatif. Sinon, le travail accompli dans les classes du primaire avec LOGO sera compromis par le monopole du BASIC dans les niveaux suivants. Comme c'est le cas pour les ordinateurs eux-mêmes, l'utilisation de l'ordinateur doit être standardisée pour qu'elle soit efficace et bénéfique.

L'apprentissage de la programmation donne un outil puissant aux élèves, met à leur disposition un autre moyen d'expression et de création et leur permet d'acquérir une pensée structurée et précise. Enfin, il facilite la compréhension dans d'autres matières. Bien que d'autres recherches s'imposent dans ce domaine, les résultats obtenus grâce à l'apprentissage de la programmation sont positifs et très encourageants.

# La clé des champs

Les enregistrements contiennent des zones de données de types divers. Pour en faire usage, voyons ce qu'on entend par « clé primaire » et « clé secondaire ».

Une « clé » est un outil dont dispose le logiciel de gestion de données afin de localiser un enregistrement spécifique. Prenons l'exemple du manuel de maintenance d'une automobile. Vous voulez procéder au réglage du carburateur : la façon de faire peut être précisée quelque part dans l'ouvrage, mais où ? Supposons que ce soit page 36 : le numéro de page sera donc la clé de l'information que vous recherchez. Mais pour cela, il faut déjà avoir repéré le passage en question... Vous préférerez sans doute consulter l'index, qui vous renverra page 36, sans que vous soyez contraint de feuilleter tout le manuel.

La gestion d'une base de données obéit aux mêmes principes. Chaque enregistrement d'un fichier donné reçoit un numéro qui lui est propre, et qu'on appelle clé primaire. Cependant, pour accéder à un enregistrement particulier, vous devrez les consulter tous séquentiellement jusqu'à ce que vous tombiez sur le bon, ou bien, si vous connaissez déjà son numéro, vous pourrez aussitôt l'extraire du fichier. Il est également possible de faire usage de l'une des zones comme clé (ce qu'on appelle une *clé secondaire*). Revenons à notre exemple de manuel automobile; la zone NOMDEPIÈCE va nous servir de clé.

La plupart des logiciels de gestion de données autorisent l'emploi de zones spécifiques comme ZONES-CLÉS. Lorsque l'une d'elles est ainsi sélectionnée (NOMDEPIÈCE dans notre exemple), le programme de gestion garde en mémoire une table des mots (chaînes de caractères) contenus dans cette zone, ainsi que le numéro d'enregistrement (clé primaire) correspondant. Lorsque vous partez à la recherche de l'enregistrement concernant les carburateurs, le logiciel analyse la table NOMDEPIÈCES jusqu'à ce qu'il trouve la chaîne « carburateur »; il voit ensuite quel est le numéro d'enregistrement qui lui correspond, et extrait de l'ensemble le renseignement demandé. Voici comment vous pourriez procéder si vous aviez à écrire en BASIC un gestionnaire de données très simple :

INPUT "ENTREZ LA ZONE-CLÉ"; CLÉS

INPUT "ENTREZ LE MOT À RECHERCHER"; MOTS GOSUB 20000 : REM SOUS-PROGRAMME RECHERCHE PRINT RÉSULTREC

Que se passe-t-il ici? Un des nombreux tableaux a été sélectionné grâce à CLES, puis parcouru par le sous-programme, la chaîne de caractères MOTS servant de clé de recherche. Si ce sous-programme est suffisamment puissant et détaillé, il sera même capable de prendre en compte certaines erreurs de frappe et de trouver quand même l'enregistrement qu'il faut. Notre routine reste très simple et n'aura besoin que de parcourir tous les enregistrements, sans avoir à garder en mémoire une table de toutes les clés.

Les premiers logiciels de gestion de bases de données tournant sur micro-ordinateurs restaient très sommaires ; il était possible d'en écrire un soimême en BASIC. L'apparition du QL de Sinclair, pourvu d'un microprocesseur 68000, a changé la situation. La firme Psion, faisant usage de miniordinateurs Vax, mit au point le logiciel Archive, offrant ainsi à l'usager moyen des capacités très sophistiquées. Pour voir comment il fonctionne, créons une base de données extrêmement simplifiée ne comportant que quatre enregistrements, dont chacun ne sera doté que de deux zones, NOMDEPIÈCE et MISEENŒUVRE :

**Carburateur** 

enlever la partie supérieure et régler le bouton

Réservoir d'essence enlever le bouchon et remplir d'essence

**Batterie** enlever le bouchon et remplir d'eau distillée

Lave-glace enlever le bouchon et remplir d'eau

Lorsqu'Archive tourne sur le QL, l'écran est divisé en trois zones : au sommet de l'écran, tout ce qui concerne les commandes; au milieu une zone de travail; tandis que la partie inférieure est consacrée à l'affichage. Pour créer un nouveau fichier, il faut d'abord sélectionner la commande CREATE. Pour notre ensemble consacré à la mécanique automobile, nous taperons ainsi CREATE-VOITURE'<CR> (CR pour RETURN). Nous entrerons ensuite les noms de deux zones :

NOMDEPIÈCES <CR> MISEENŒUVRES <CR>  $<$ CR $>$ 

Le signe \$ qui suit chaque zone signifie que la zone en question constitue une chaîne de caractères. <CR> à la fin des opérations marque l'achèvement de cette phase préliminaire.

Pour ajouter des enregistrements à la base de données ainsi créées, il faut alors taper la commande INSERT <CR>. Le nom de chacune des zones apparaît dans la mémoire de travail, ce qui vous permet d'y entrer les données nécessaires. On appuie sur F5 une fois terminé un enregistrement, qui est alors ajouté à la base de données.

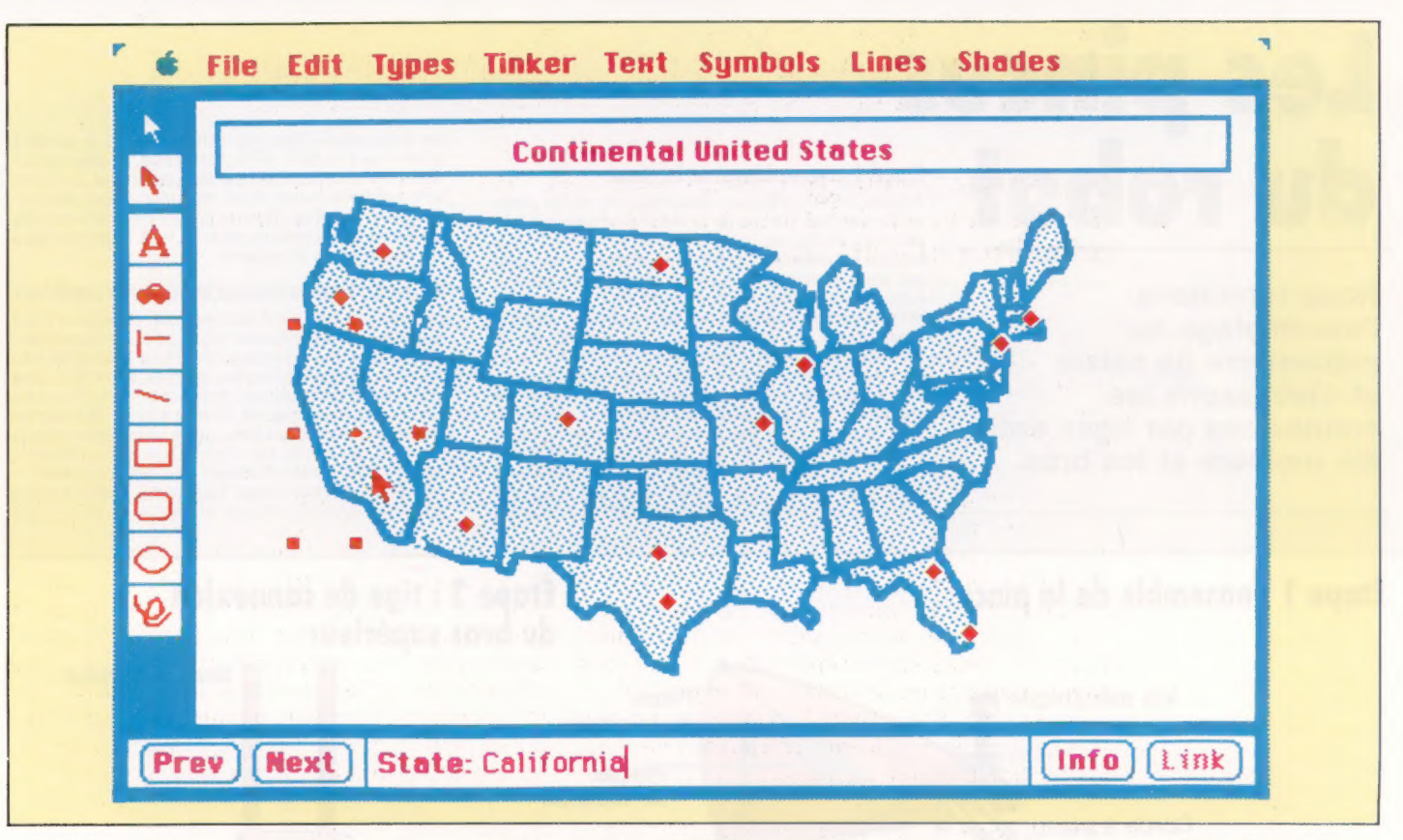

Une fois que vous avez entre tous les elements du fichier, vous pourrez quitter le mode INSERT en appuyant sur la touche Escape. Après quoi, vous taperez CLOSE pour que tout soit en ordre.

Un fichier créé avec Archive doit d'abord être ouvert (par la commande OPEN) avant que l'on puisse y faire des recherches. Cette commande permet à la fois la recherche et la modification des enregistrements, tandis que LO0K n'autorise qu'un simple examen. Dans les deux cas, il est possible de recourir à des instructions très simples : FIRST (pour voir le premier enregistrement du fichier), LAST (le dernier), NEXT (le suivant), BACK (le précédent).

Pour rechercher un enregistrement spécifique, il faut ajouter un argument à telle ou telle commande, ainsi FIND "CARBURATEUR". Le programme cherche alors à travers toutes les zones jusqu'à ce qu'il ait trouvé la chaîne en question. De plus, il est possible de préciser SEARCH NOMDEPIÈCES = "CAR-BURATEUR" ou MISEENŒUVRES = "RÉGLER". De telles précisions fonctionnent comme des opérateurs logiques, c'est-à-dire que la recherche continuera jusqu'à la découverte d'un enregistrement contenant la chaîne CARBURATEUR dans la zone NOMDEPIECES et d'une chaîne REGLER dans celle de MISEENŒUVRES. II est, de la même façon, tout à fait possible de faire usage de l'opérateur logique OR : un enregistrement sera sélectionné s'il contient la chaîne spécifiée dans une zone OÙ celle spécifiée dans une autre.

L'entrée des enregistrements dans une base de données est généralement effectuée au hasard, selon l'inspiration du moment. Il sera, en revanche, indispensable d'y accéder ou de les imprimer selon un ordre choisi.

Il est d'ailleurs possible de combiner un tri « primaire » avec un tri « secondaire ». Supposons que vous vouliez imprimer le contenu d'un fichier par ordre alphabétique des auteurs, chaque titre de chaque auteur étant également présenté de cette façon. Le résultat serait quelque chose de ce genre :

MOURLON J.-P. Canards sauvages et d'élevage Éditions du Col-Vert 0-85527-435-2 MOURLON J.-P. Migrations atypiques en Europe du Nord Editions Défense de la Nature

0-7195-1332-4 MOURLON J.-P. Trente-neuf recettes de canard

Éditions du Col-Vert 0-85527-438-6 MOURLON W.A.

Want to learn Japanese? It's easy as pie! University of Bâton Rouge Press 226-52719-0

A supposer que les zones utilisées avec Archive aient pour nom AUTEURS, TITRES, EDITEURS et ISBN, il suffirait de taper une commande du type :

### ORDER AUTEURS; À, TITRES, À

À signifie ici « classer par ordre alphabétique croissant ».

On voit qu'un logiciel de gestion de base de données se charge, sans difficultés, de tâches qui seraient très lourdes si elles étaient accomplies « à la main » : chercher les enregistrements significatifs, puis les classer selon certains critères.

#### Les États-Unis au doigt et à l'œil

Filevision fut d'abord créé pour les ordinateurs de type Apple II et III. II fallut cependant attendre l'arrivée du Macintosh, ayant une puissance de traitement bien supérieure, pour qu'il puisse donner toute sa mesure. La souris permet de surcroît d'accéder à la base de données par simple déplacement d'un curseur. Un logiciel de création graphique très élaboré permet aussi la mise au point de graphismes, les formes et les symboles que vous tracez étant reliés à des champs spécifiques de la base de données. Notre illustration représente l'écran principal d'une base de données relatives aux États-Unis. Un simple déplacement de la souris permet de « pointer » la Californie et une pression sur un bouton nous donnera certaines informations sur cet État; un nouveau « clic » ouvre une zone consacrée au texte, qui peut stocker beaucoup plus de renseignements. Toutes les données ainsi rassemblées peuvent être reliées ou triées de la même façon que dans toute base de données.

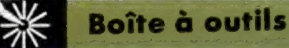

# Les pinces du robot

Nous terminons l'assemblage du mécanisme de saisie et établissons les connexions par tiges entre les moteurs et les bras.

### Étape 1 : assemblage de la pince

Percez des trous aux centres indiqués sur la pièce en T et sur les pièces de la mâchoire pour insérer les deux vis mécaniques comme le montre l'illustration ci-dessous. Collez des bandes de mousse sur les mâchoires de la pince en guise de coussi-nets. Deux autres trous doivent être percés aux emplacements indiqués sur les « patrons » afin d'y insérer une corde à piano. Les pièces de la mâchoire doivent être fixées à la pièce enT à l'aide de vis mécaniques et d'écrous. Insérez des rondelles au-dessus et au-dessous des pièces de la mâchoire, afin de pouvoir serrer les vis sans nuire à la libre rotation des pièces de la mâchoire. A l'une des extrémités de la liaison flexible de 500 mm, attachez deux bouts de 30 mm de corde à piano à l'extrémité du câble et de la corde à piano dans un fusible de 5 A et en scellant le tout avec

de la soudure. Pliez les extrémités de la corde à piano vers le bas, à angles droits, et poussez-la dans les trous des pièces de la mâchoire. Le câble et la corde devraient alors former un Y. Les mâchoires étant fermées, fixez le boîtier de la liaison à la pince en T, en enveloppant le tout d'un morceau de coton et en le collant.

### Étape 2 : tige de connexion du bras supérieur

Le bras supérieur est actionné par le moteur situé sur l'ensemble inférieur du bras. Le mouvement rotatif de l'axe du moteur doit être traduit en une traction-poussée au niveau du bras supérieur. Cela est obtenu en fixant un petit bras de plastique ou un disque plastique de 30 mm à l'axe de rotation du moteur. Ces deux dispositifs possèdent un trou où nous pourrons installer la tige de connexion. Nous choisissons d'utiliser des disques, mais le système fonctionnerait tout aussi bien avec un bras de plastique. Placez le disque de 30 mm sur

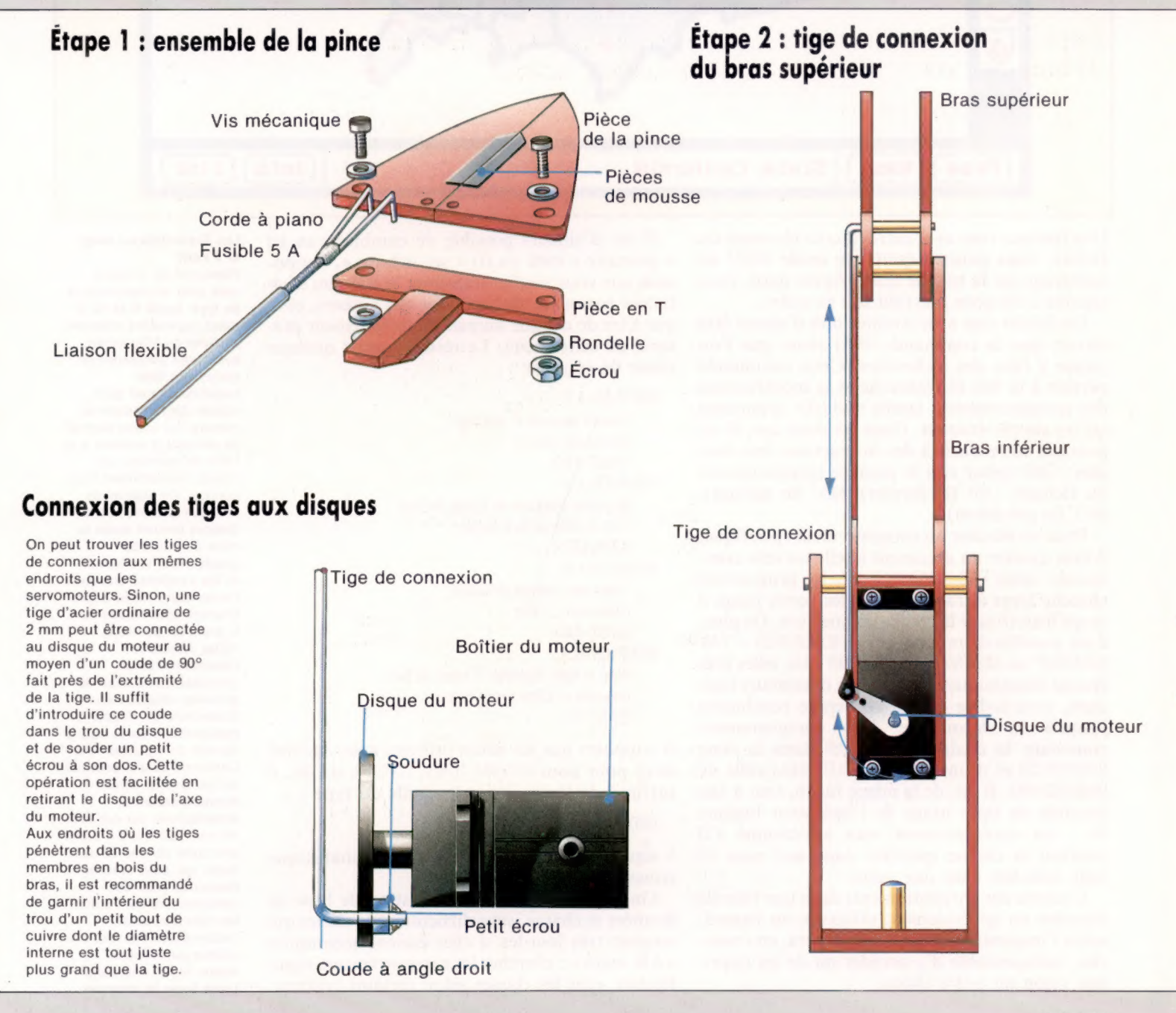

米 **Boîte à outils** 

l'axe de rotation de façon que, lorsqu'on tourne le moteur à fond dans le sens inverse des aiguilles d'une montre, le trou se trouve tout juste à la gauche de la position « 6 heures » (en imaginant que le disque du moteur est une plaque d'horloge où la position « 12 heures » se trouve tout en haut). Cette position est facile à obtenir.

Maintenant, prenez une tige de 2 mm de diamètre et pliez des coudes à angle droit aux deux extrémités, afin de pouvoir insérer la tige dans le trou du disque du moteur et dans les deux trous préparés à cet effet sur les pièces supérieures du bras, près du joint du coude. La longueur de la tige doit être telle que les bras inférieur et supérieur forment un angle de 90° au niveau du coude, lorsque le moteur est tourné à fond dans le sens antihoraire. Vérifiez l'action du bras en tournant len-tement le moteur dans le sens horaire, manuellement. Lorsque l'action traction-poussée de la tige est satisfaisante, collez ou soudez la tige sur le disque du moteur.

### Étape 3 : tige de connexion du bras inférieur

Montez les deux autres moteurs sur le corps principal. Le moteur de droite actionne le bras inférieur. Faites tourner le moteur à fond dans le sens inverse des aiguilles (vu du côté disque du moteur)

### Étape 3 : tige de connexion du bras inférieur

et positionnez le disque de telle sorte qu'il se trouve juste à droite de la position « 6 heures ». Fixez une tige d'acier de 2 mm entre le disque du moteur et les trous du bras inférieur près du joint de l'épaule, comme précédemment. La longueur de la tige doit être telle que le bras inférieur soit approximativement horizontal par rapport au moteur tourné complètement dans le sens inverse des aiguilles d'une montre. De nouveau, vérifiez l'action du bras inférieur en faisant tourner le moteur manuellement, puis collez la tige de connexion au disque du moteur lorsque le tout est satisfaisant.

# Étape 4 : connexion de la liaison flexible du moteur

Le moteur de gauche monté sur le corps principal sert à ouvrir et à fermer la pince en poussant et en tirant le câble dans la liaison flexible. Commen-cez par percer un trou dans la pièce transversale du corps principal, afin de pouvoir y insérer le câble par derrière. Collez le boîtier externe de la liaison dans ce trou. Une fois la colle sèche, tirez le câble à travers ce trou pour fermer à fond la mâchoire de la pince et fixez l'extrémité du câble au disque. du moteur. Le trou sur la surface du disque doit se trouver à la position « 9 heures » lorsque le

Étape 4 : connexion de la liaison

moteur est tourné à fond dans le sens inverse des aiguilles. L'extrémité du câble peut être fixée de plusieurs manières au disque du moteur. Il est préférable de monter un petit serre-câble sur le dis-que. Sinon, on peut également plier le câble à 90° et enfiler l'extrémité du câble dans le trou pour l'y coller ou l'y souder. Peu importe la manière dont vous vous y prenez, il est important que le moteur puisse tirer et pousser le câble librement pour ouvrir et fermer la pince.

### Étape 5 : tige de connexion du corps principal

La connexion finale à effectuer est celle qui relie le moteur monté dans la base au corps principal. Percez d'abord un petit trou dans la base du corps principal (vous devrez retirer l'ensemble hors de la cheville d'acier pour le faire). Le trou doit être aligné avec le pivot, près du bord droit de la base (vue du dessus) du corps principal. Après avoir percé le trou, remettez l'ensemble du corps principal sur la cheville et mettez-le à la position « 2 heures ». Tournez le moteur à fond dans le sens inverse des aiguilles d'une montre et positionnez le disque de telle sorte qu'il se trouve juste à la droite de la posi-tion « 6 heures ». Fixez une tige de connexion comme précédemment et vérifiez la libre rotation dans le sens inverse des aiguilles d'une montre.

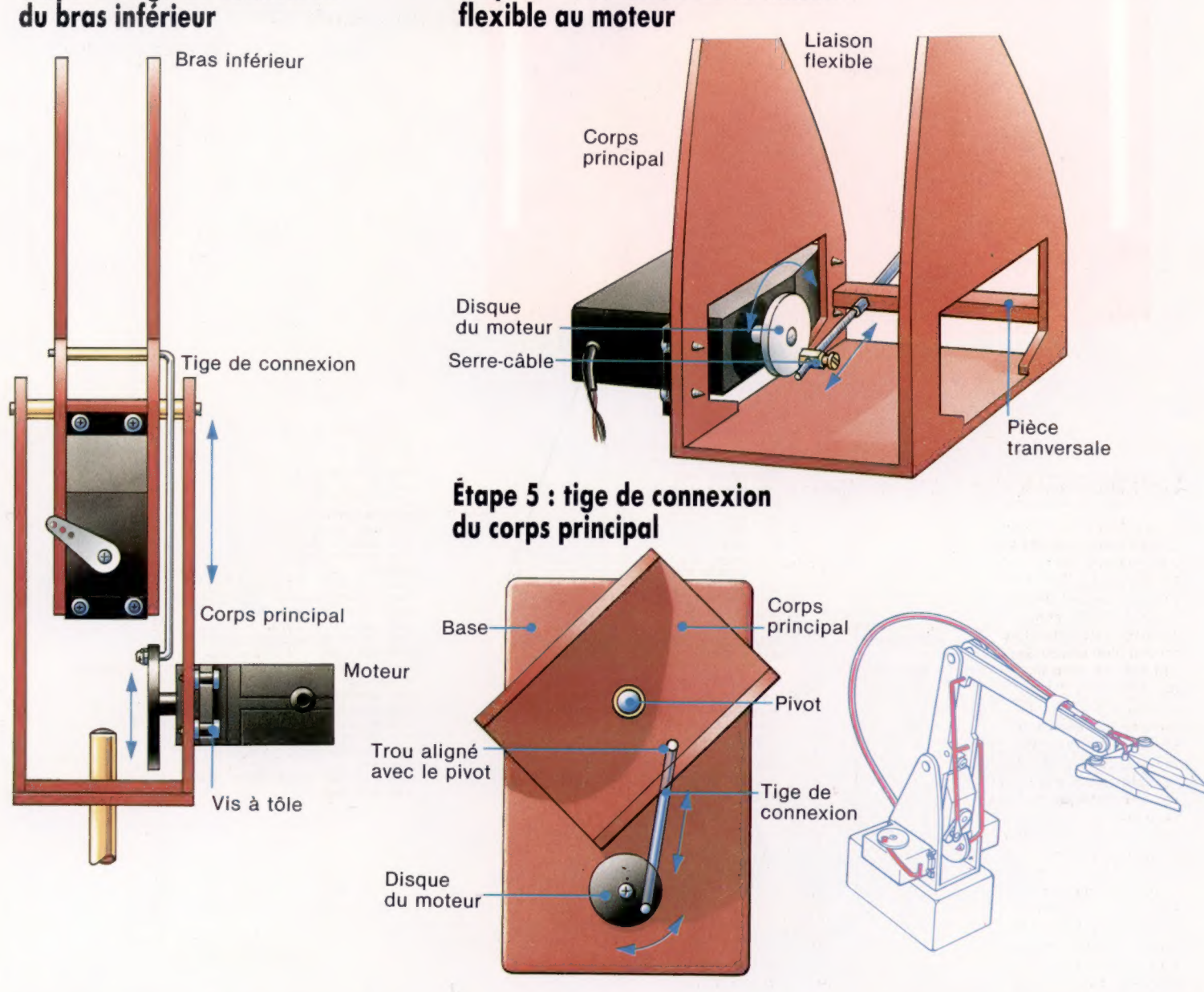

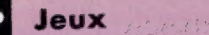

# **Squash en MSX**

Les jeux de Squash existent pour de nombreuses versions de microordinateurs. Nous vous avons déjà donné plusieurs programmes. Voici le listage pour micros MSX.

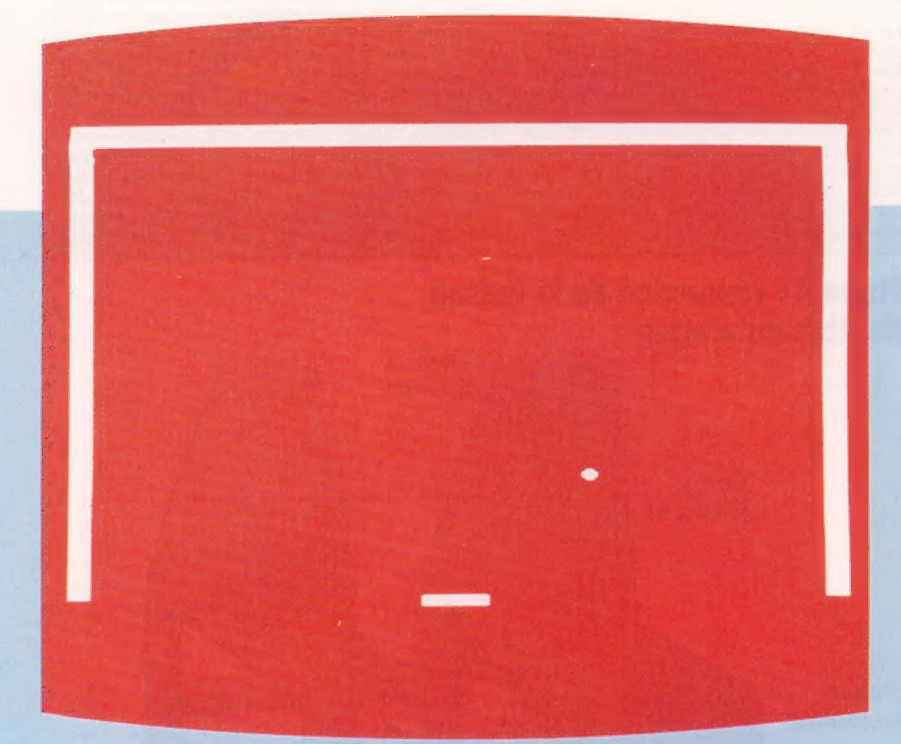

Grâce à votre ordinateur, vous pouvez jouer au squash assis dans un fauteuil. La raquette se déplace à l'aide des touches du curseur. Vous disposez de dix balles que vous devez garder en jeu le plus longtemps possible. Chaque balle renvoyée rapporte un point.

10 REM \*\*\*\*\*\*\*\*\*\* 20 REM \* SQUASH \* 30 KEY OFF<br>40 KEY OFF<br>50 GOSUB 540<br>60 LOCATE BX, BY, 0<br>70 PRINT N#<br>80 BX=BX+DX 90 BY=BY+DY<br>100 LOCATE BX, BY, 0 10 PRINT B\$,<br>
120 IF BY=21 AND ABS(BX-RX-3))1 THEN 250<br>
130 IF BY=21 THEN S=S+1:BEEP:DY=-DY<br>
140 IF BY=1 THEN BEEP:DY=-DY<br>
140 IF BY=1 THEN BEEP:DY=-DY<br>
150 IF BX=3 OR BX=35 THEN BEEP:DX=-DX<br>
160 D=2\*((STICK(0)=7)-(STICK( 170 IF DOO THEN DO=D<br>180 IF STICK(0)=0 THEN DO=0 190 RX=RX+DO<br>200 IF RX<0 THEN RX=0 210 IF RX>32THEN RX=32<br>220 LOCATE RX,RY,0 230 PRINT R\$: 240 GOTO 60

 $250$  NB=NB+1 250 NH=NH+1<br>260 IF NH=11 THEN 370<br>270 LOCATE BX,BY,0<br>280 PRINT N\$; 290 FOR I=1 TO 3<br>300 BEEP 300 BEEP<br>310 FOR J=1 TO 100<br>320 NEXT J<br>330 NEXT I 340 DO=0<br>350 GOSUB 720 350 60019 720<br>370 100416 13,5,0<br>370 100416 13,5,0<br>390 FRINT "SCORE :"18;<br>390 IF S2R1 THEN R1=5<br>400 100416 13,10,0<br>420 100416 13,15<br>430 PRINT "UNE AUTRE ?";<br>430 PRINT "UNE AUTRE ?"; 440 NB=0 440 NB=0<br>460 D#≈INKEY#<br>470 IF D#≈INKEY#<br>470 IF D#<!NKEY#<br>490 D#=INKEY#<br>500 IF D#<>"" THEN 480<br>500 IF D#<>"" THEN 480<br>500 IF D#<>"" AND D#<>"n" THEN 50 **510 CLS** 

520 LOCATE 0,0,1 530 END<br>540 CLS **550 SCREEN 0.0** 560 COLOR 15,9 580 N#=CHR\$(32)<br>590 FOR BX=2 TD 37 590 FGR BX=2 TO 37<br>
600 LOCATE BX, 0, 0<br>
610 PRINT CHR\$ (219);<br>
620 NEXT BX<br>
630 FGR BY=1 TO 21<br>
640 LOCATE 2, BY, 0<br>
660 PRINT CHR\$ (219);<br>
660 DLOCATE 37, BY, 0<br>
670 PRINT CHR\$ (219);<br>
670 NEYT DVR\$ (219); 680 NEXT BY<br>690 R\$=N\$+N\$+CHR\$(223)+CHR\$(223)+CHR\$(22  $3) + N + + N +$ 700 B\$=CHR\$(249) 720 RY=22<br>730 BY=21 740 BX=INT (RND (1) \*32) +5 750 DY=-1<br>760 DX=(INT(RND(1)\*2)-.5)\*2 770 RETURN

### Matériol

# Tranche de mémoire

L'arrivée du système microlecteur Sinclair n'a pas empêché des sociétés indépendantes de développer pour le Spectrum d'autres systèmes de stockage. Parmi ceux-ci, le Wafadrive de Rotronics.

Le fait que le Spectrum soit un micro de grande diffusion n'a pas convaincu pour autant certains milieux qui le considèrent toujours comme inapproprié à un usage professionnel. Au point qu'il fut relégué au rang d'une machine à jeux. Le problème vient en partie du clavier qui ne permet pas l'utilisation confortable de logiciels tels que les traitements de texte et les bases de données. Sinclair Research a dernièrement essayé d'y remédier en lançant le Spectrum + doté d'un clavier semblable à celui du QL.

Ce n'est pourtant qu'un aspect du problème : le manque d'interfaces standards et, plus important encore, l'absence d'un système performant de mémoire de masse sont autant de handicaps sérieux. Le manque de sauvegarde exclut pratiquement toute utilisation professionnelle, mais également toute activité personnelle digne de ce nom. L'introduction de l'Interface 1 et du Microdrive remédie à ces défaillances. Néanmoins, le doute a subsisté quant à l'efficacité du Microdrive. En outre, s'il y a énormément de logiciels sur cassettes pour le Spectrum, il en existe très peu qui soient adaptés au Microdrive. Lorsque ce genre de situation se fait jour, des fabricants indépendants peuvent intervenir pour proposer des alternatives. Nous voyons aujourd'hui l'un des deux rivaux dans la course à la fourniture d'une mémoire de masse au Spec-

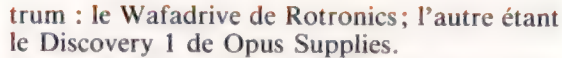

Contrairement à l'Interface 1 et aux unités microlecteurs qui l'accompagnent, le Wafadrive est en un seul bloc. Les interfaces périphériques et les unités de sauvegarde sont contenues dans un seul boîtier. L'avantage est l'absence des câbles de liaison nécessaires au système Sinclair. En revanche, le Wafadrive n'a pas la souplesse de configuration des Microdrive, qui peuvent être chaînés en étoile pour accroître la mémoire de masse.

## L'aspect de la machine

Le Wafadrive est un boîtier noir doté d'un câbleruban à trente-cinq voies se connectant dans la case à cartouche située sur la carte Bus d'extension du Spectrum. L'avant du Wafadrive dispose d'un double microlecteur. Entre les deux lecteurs, trois diodes électroluminescentes signalent la mise sous tension (au centre) et le fonctionnement des lecteurs (à droite et à gauche).

L'arrière du Wafadrive comporte trois connecteurs latéraux. Sur la gauche, une carte Bus d'extension parallèle pour la liaison avec l'Interface 2. Au centre, l'interface compatible Centronics pour une sortie parallèle vers une imprimante. A droite, un port série RS232 permettant l'interfaçage avec des modems et autres périphériques série. Ces interfaces constituent une réelle amélioration sur ceux de l'Interface 1 de Sinclair qui supposait, par exemple, la connexion d'une seconde interface Centronics sur le connecteur latéral pour la sortie parallèle imprimante. Les utilisateurs auront néanmoins de la difficulté à trouver des imprimantes Centronics ou des modems dotés de connecteurs à cartouche compatibles microlecteurs.

Les microlecteurs conçus spécialement pour le Wafadrive sont très semblables à ceux utilisés par le Sinclair. Chacun contient une bande sans fin de type vidéocassette d'une largeur de 1,8 mm. Cette bande est préférée à la bande conventionnelle de type audio, du fait de sa plus grande endurance et de ses grandes ressources en sauvegarde d'informations. Une fois formatée, la bande peut contenir jusqu'à 128 K, Rotronics offrant également des cartouches de 64 et 16 K.

Les cartouches elles-mêmes sont deux fois plus larges que celles de Sinclair. Une fois dans leur boîte, elles ont cependant pratiquement les mêmes longueur et largeur. Cela donne aux cartouches Rotronics l'aspect de cassettes miniatures. Les

De la place à l'arrière Contrairement au système Sinclair de mémoire de masse destiné au Spectrum, le Wafadrive de Rotronics est tout d'un bloc. Il contient un lecteur double, un port RS232 et une interface Centronics. Le câble-nappe se loge dans le connecteur arrière du Spectrum. Ainsi situé, les lecteurs se trouvent au-dessus du clavier et sont facilement accessibles. (CI. Chris Stevens.)

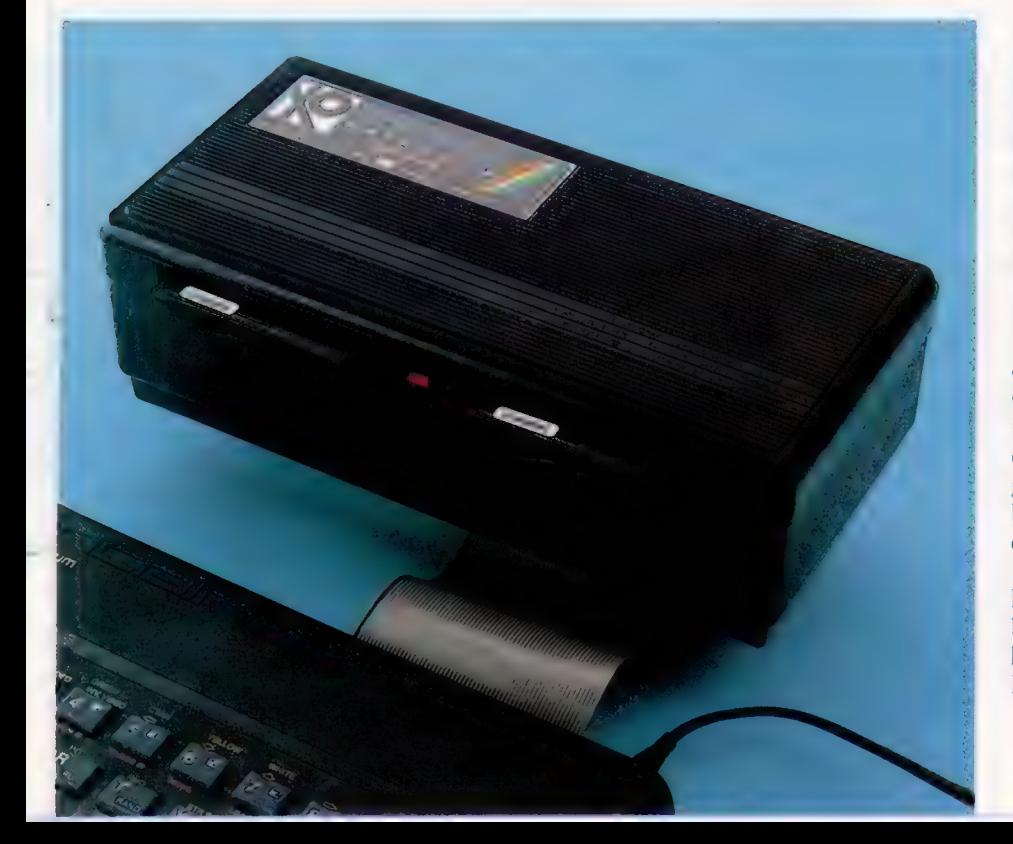

**Matériel** 

cartouches du Wafadrive n'ont pas besoin de boîtier de protection; la fragile bande est en effet protégée par un couvercle se rabattant automatiquement. Ce système est semblable aux microlecteurs Sony  $3\frac{1}{2}$ . La protection des Rotronics est en plastique et non en métal comme pour les Sony. Le côté gauche de la cartouche comporte un taquet de protection en écriture qu'il est possible de retirer. Ce taquet ne pouvant être remis en place une fois arraché, les utilisateurs devront trouver un autre moyen pour protéger leur cartouche (un petit autocollant par exemple).

Les commandes utilisées par le Wafadrive sont plus ou moins identiques à celles utilisées par les microlecteurs Sinclair. Les commandes doivent être suivies, sur les deux systèmes, du signe \* demandant l'accès du périphérique externe de sauvegarde. Comme exemples de cette syntaxe on peut donner SAVE \*, LOAD \*, et VERIFY \*. Le système Wafadrive comporte néanmoins quelques particularités, du fait de la présence de deux microlecteurs, par opposition aux nombreux microlecteurs susceptibles d'être en batterie avec d'autres systèmes. Ainsi, au formatage d'une cartouche Sinclair, la commande FORMAT'm'; 0; «nom» utilise 'm'; 0 pour désigner le numéro du microlecteur utilisé. Avec lé Wafadrive, la commande devient FORMAT \* 'a:nom', «a" donnant le nom du lecteur. Vous remarquerez qu'avec le Wafadrive le choix est entre les lecteurs «  $a \times b \times$  seulement, le Microdrive autorisant un choix compris entre zéro et sept.

### Le système des canaux

Le Wafadrive utilise en outre le système dit « de canaux » du Spectrum. Ce dernier consiste en seize canaux réservés au traitement des entrées/sorties. Certains sont destinés à l'écran et à l'imprimante. Les canaux 4 et 16 sont pour les autres périphériques. Les canaux de sortie vers le Wafadrive sont mobilisés par la commande OPEN #. Le Wafadrive ajoute deux autres canaux au système. Les canaux « r » et « c » (lettres que l'on peut aussi écrire en majuscules) sont réservés respectivement aux interfaces RS232 et Centronics. Leur utilisation est semblable à celle des canaux « t » et « b » pour l'accès du port RS232 sur l'Interface 1.

Une mémoire morte de 8 K est incorporée pour les commandes du BASIC étendu utilisées pour la gestion du système. Le système d'exploitation du Wafadrive (WOS/Wafadrive Operating System) peut fonctionner selon le mode de remplissage dit « paging out » de la ROM. Les 8 K les plus bas sont ainsi remplis à partir de la mémoire morte du Spectrum, d'une manière très similaire à celle employée par l'Interface 1.

Pour prendre un exemple, la commande LOAD \* génère une erreur sur le Spectrum; aussi, lorsque l'interpréteur lit cette commande à l'écran, il appelle la routine BASIC de gestion d'erreur. Néanmoins, cette commande d'appel sera interceptée par le WOS qui chargera la ROM du Wafadrive. Cela aura pour effet l'interprétation de LOAD \* comme une commande valide.

Comparé aux microlecteurs, le Wafadrive est assez lent. Par exemple, un microlecteur de 100 K prend 3,5 secondes pour localiser une information qui est ensuite transférée à l'ordinateur à une cadence pouvant aller jusqu'à 19,2 Kbauds. Le Wafadrive peut assurer une cadence de transmission maximale de 18 Kbauds, avec un temps d'accès de 45 secondes sur une cartouche de 128 K. La différence de rendement est significative, bien que cette lenteur soit compensée par une fiabilité accrue. Il faut noter, pour terminer, qu'au cours de bancs d'essais, le Microdrive de Sinclair a été crédité de meilleurs temps que le Wafadrive.

and and the second

Diodes électroluminescentes Ces diodes indiquent à l'utilisateur le lecteur en cours de fonctionnement.

Câble de connexion Ce câble de connexion à 54 voies se Connecte au câble arrière correspondant du Spectrum. Le Wafadrive ne reçoit pas seulement ses informations de commande par ce bus, mais également son alimentation.

**Composant ROM** Ce composant ROM reprogrammable (EPROM) de 8 K contient le système d'exploitation du Wafadrive (WOS}

Bien que ces temps d'accès soient beaucoup plus rapides que ceux des cassettes, ils restent très lents par rapport à ceux des lecteurs de disques. Le Wafadrive, tout comme le Microdrive, comporte une procédure très commode lors de l'accès au catalogue de la bande. Le catalogue figure sur le premier secteur de la cartouche, juste après le point de collage des deux extrémités de la bande (bande sans fin). Cette particularité permet au système de savoir facilement repérer le catalogue : le lecteur passe la bande en revue jusqu'à rencontrer sa fin, et le premier secteur immédiatement après le contient. Après quelques

Connexion sortie parallèle Cette connexion latérale autorise l'adjonction d'interfaces supplémentaires compatibles Spectrum.

**Matériel** 

propre moteur électrique

Port RS232 Ce port série permet de connecter le Spectrum aux périphériques standards de communication.

### Interface Centronics Le Wafadrive est équipé d'un port Centronics en vue d'une liaison imprimante indispensable pour le traitement de texte.

secondes. la tête du lecteur aura dépassé le secteur du catalogue. Si l'on demande alors à nouveau un catalogue, au lieu d'embobiner à nouveau toute la bande, le lecteur n'attendra pas une seconde avant de l'afficher. La raison en est que le catalogue, une fois appelé, figure en RAM. Le système d'exploitation se contente alors d'examiner le secteur suivant pour vérifier qu'il s'agit bien de la même cartouche. Dans l'affirmative, le WOS affiche le catalogue présent dans sa RAM.

ment de texte Spectral Writer. Il s'agit d'un

Lecteurs de cartouches système relativement complet qui tire pleinement Le Wafadrive comporte **parti du Wafadrive.** Des fonctions telles que la **ROTRONICS** deux lecteurs de bandes refonte de paragraphes, l'insertion de mots ou Lecteurs de cartouches<br>
Le Wafadrive comporte<br>
Le Wafadrive comporte<br>
deux lecteurs de bandes<br>
autonomes. Rotronics<br>
autonomes. Rotronics<br>
la suppression de lignes entières sont appelées par<br> **WAFADRIVE** propose des cartouches<br>
Correspondantes de la touche « Bascule » du Spectrum, en conjonc-<br>
16. et et 128 K<br>
Moteurs Moteurs du Clavier. Les fonc-16, 64 et 128 K. Moteurs tion avec d'autres touches du clavier. Les fonc-<br>Chaque lecteur a son tions d'accès aux fichiers sur cartouche sont L DIMENSIONS obtenues par les commandes d'options; parmi  $\frac{1}{230} \times 110 \times 80$  mm. destiné au défilement<br>de la bande dans la défile de la celles-ci : SAVE et LOAD (respectivement sauvecartouche. garde et chargement des fichiers depuis cassette ou Wafadrive). Spectral Writer est un bon traitement de texte, même s'il ne vous permet pas<br>de fixer la longueur de ligne à l'écran. Il est néan latéral Spectrum. de fixer la longueur de ligne à l'écran. Il est néanmoins regrettable que, même en utilisant le Spectrum +, la qualité médiocre du clavier compro- | Lecteurs de disques mette l'efficacité de Spectral Writer. Souples en boucle sans

Ce qui permet à un périphérique de mémoire  $\|\cdot\|^{\text{fin}}$ de masse de s'affirmer, c'est, en fin de compte, capacité Pappui des concepteurs de logiciels. Cela ne sem-<br>
Cartouches 16, 64 et ble présentement pas acquis pour le Wafadrive. 128 K En effet, aucun des principaux éditeurs de logiciels n'a encore produit de programmes sur cartouches Wafadrive (Sinclair a, du reste, rencon-<br>
16 Kbauds, temps tré le même problème). Tout n'est cependant pas | maximal d'accès 6,5 s joué. Ilexiste, en effet, une Société qui a produit | (16 K), 45 s (128 K). un programme permettant de recopier sur cartouche Wafadrive tout programme commercial. Cela suppose évidemment d'acheter la cassette du programme et une Cartouche pour la transférer ; mais c'est une petite dépense par rapport aux gains énormes en temps d'accès qu'elle permet.

Une autre difficulté mineure avec le Wafadrive tient à ses connecteurs-nappes à l'arrière de la machine. Ils ne sont pas standards, ce qui suppose que les utilisateurs transforment eux-mêmes les interfaces, faute de quoi ils auront beaucoup de mal à trouver des périphériques.

INTERFACES

Port série RS232,

### **WITESS**

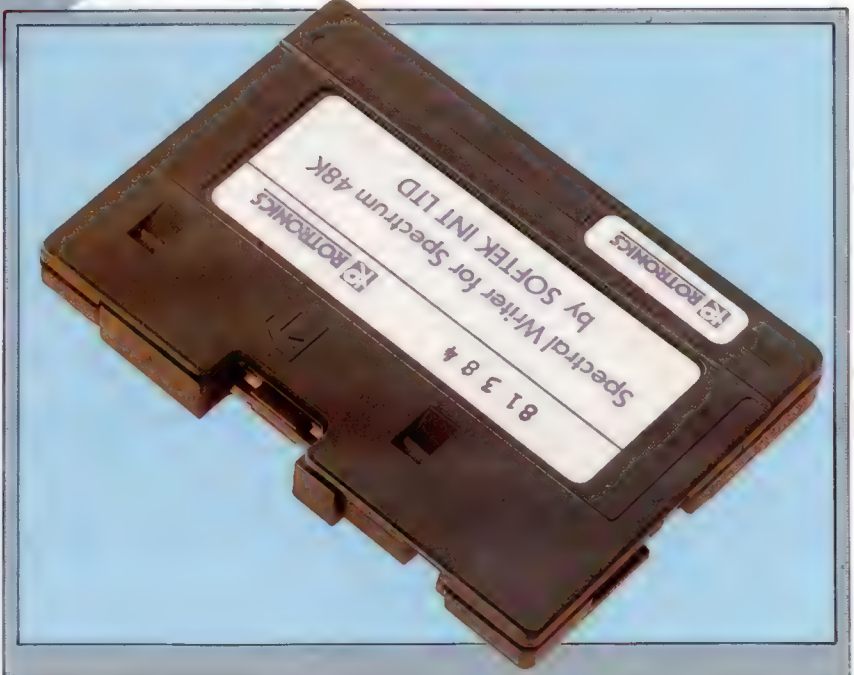

RAM.<br>
En ayant présent à l'esprit l'idée de mettre en<br>
centre de la cartouche pour Watadrive<br>
ceuvre un système de mémoire de masse pour le<br>
la cartouche du Watadrive a environ deux fois la taille de celle du Microdrive. E

# **Haute mer**

Nous voici maintenant en route pour notre grand voyage vers le Nouveau Monde. Reste à tenir un relevé hebdomadaire de l'état du navire et de l'équipage.

Pendant notre voyage, l'allure à laquelle avance le bateau dépend aussi de l'état de santé de l'équipage : si celui-ci est en parfaite santé, il n'ira certes pas plus vite, mais des matelots très malades le ralentiront : et le jeu prendra fin si, bien entendu, ils passent tous de vie à trépas.

L'une des fonctions du journal de bord tenu par le capitaine est d'informer le joueur de la mort d'un membre de l'équipage, de l'épuisement de telle ou telle provision, ainsi que de donner une nouvelle estimation de la durée du voyage compte tenu de ces nouveaux facteurs. Une nouvelle variable, EW, est créée ligne 41. Elle représente le temps supplémentaire (exprimé en semaines ou en fractions de semaine) qui viendra s'ajouter aux huit semaines prévues à l'origine, au cas où la force additionnée de tous les marins tomberait en dessous d'un certain niveau. Cette durée est calculée, stockée en EW sous forme d'un nombre réel, puis ajoutée à JL sous forme d'un entier (à l'aide de INT), de façon que JL puisse être affiché et incrémenté à l'aide de nombres entiers sans perdre la partie fractionnelle de EW. Le sous-programme consacré au relevé de fin de semaine commence ligne 5300. Une bonne partie du programme traitera des aléas de la traversée ; ce sera le rôle de nouveaux modules. Tous ces événements affecteront l'équipage, les provisions, et bien sûr la durée du trajet : ils influeront donc fortement sur les variables mises en œuvre ici. Le sous-programme définit d'abord, ligne 5325, une boucle qui vérifie si un membre de l'équipage est mort ou non. Il faut, pour cela, lire à la suite le second élément du tableau affecté aux matelots, IS(, ), pour chacun des seize hommes; si la force de l'un d'eux est de 999, cela indique qu'il est décédé.

Dans ce cas, le malheureux est ajouté à X (compte hebdomadaire des victimes). Sinon, la boucle est parcourue une nouvelle fois. En cas de décès, la ligne 5340 remet à zéro les éléments correspondant à la catégorie de matelot et à la force, afin d'empêcher qu'ils ne soient pris en compte lors du prochain relevé hebdomadaire. Enfin, le matelot est soustrait du total des hommes d'équipage, CN. Si personne n'est mort (X reste alors à zéro à la fin de la boucle), le programme passe ligne 5400 et commence à vérifier l'état des provisions. Il se peut, malheureusement pour vous, que tous vos marins aient péri. Cela provoque l'affichage du message : 'tous les survivants ont à leur tour péri. Votre navire erre à l'aventure sur l'océan indifférent. Fin de la partie.' Les provisions déjà consommées sont

prises en compte de la même façon que les marins morts. Pour voir si certaines sont déjà épuisées, le programme crée une boucle de 1 à 4 (pour tenir compte de chaque catégorie). Si l'une d'elles a été entièrement consommée, sa valeur dans le tableau PAU sera de 999. La ligne 5415 a pour fonction de vérifier ce tableau. Elle provoque l'impression du message 'vous êtes désormais à court de... si elle rencontre cette valeur particulière.

La/encore, l'élément correspondant de PAI) sera remis à zéro, toujours pour éviter des confusions la semaine suivante. Il y a alors diverses possibilités. Par exemple, plusieurs provisions peuvent être épuisées. Dans ce cas, le programme donne leur nom et précise ET DE. Il se peut aussi que l'une d'elles puisse ultérieurement être récupérée à l'occasion d'un des nombreux hasards qui marqueront le voyage; la situation redeviendra alors normale, grâce à la modification de l'élément correspondant dans le tableau PAI.

Le temps supplémentaire nécessaire à l'accomplissement de la traversée est calculé de la façon suivante : on additionne la force de tous les membres de l'équipage, et on compare le résultat à un minimum défini préalablement, en l'occurrence 800. Il peut s'agir d'un équipage de huit hommes en parfaite santé, etc. La ligne 5465 définit une boucle qui permet de vérifier chaque élément du tableau de l'équipage, tandis que 5470 accumule en X toutes les forces particulières.

La ligne 5480 procède à la comparaison proprement dite. Si le total des forces est supérieur à 799, la durée totale du voyage ne connaîtra aucune augmentation. Le programme passera alors ligne 5494, qui vous demandera d'appuyer sur une touche pour passer à la semaine suivante.

Si, en revanche, le total est inférieur à 800, la formule de la ligne 5489 permet de calculer la durée supplémentaire. Elle soustrait de 800 la force totale de l'équipage, divise le résultat par 800 et ajoute le tout à EW, sous forme d'un nombre réel. La ligne 5490 ajoute à la durée totale du voyage la partie entière de EW, de façon à éviter que le chiffre ne soit pas affiché sous forme fractionnaire. EW est, sous forme cumulée, ajoutée à JL à la fin de chaque semaine. Il faudra insérer la ligne suivante :

### 9315 IF TS(S1,2) = 0 THEN 9340

Cela évitera que la force d'un membre d'équipage décédé ne soit diminuée de WF dans le sousprogramme (ligne 9300) donné précédemment.

### **Programmation**

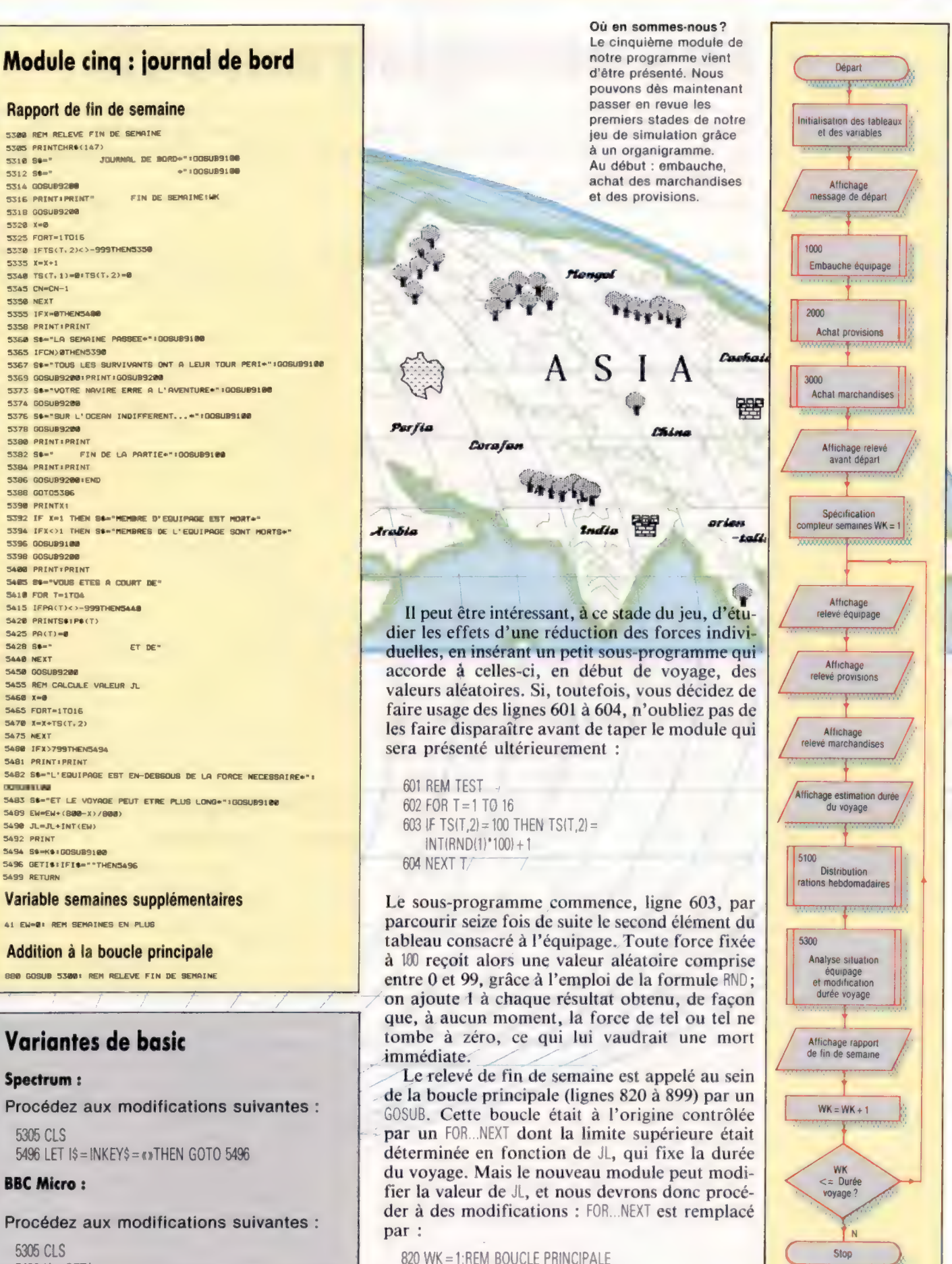

889 WK = WK + 1: IF WK  $\lt$  = JL THEN 825

 $5496$   $\frac{1}{5}$  = GET\$

McKinnell

 $\frac{\pi}{6}$ 

# Les enregistrements

Nous abordons, cette fois en PASCAL, de nouvelles opérations sur des ensembles. Nous voyons également un autre type syntaxique, l'enregistrement.

Nous avons vu l'extrême utilité des ensembles ou jeux de caractères en PASCAL. Nous savons qu'ils s'implémentent très efficacement au niveau machine, du fait que leurs opérations ont des équivalents directs dans la plupart des jeux d'instructions inhérents aux processeurs. Un ensemble PASCAL s'obtient toujours en réunissant des éléments susceptibles d'être de tout type authentiquement scalaire (non réel). Toutes les opérations sur des ensembles portent sur la totalité de la structure, sauf pour l'opérateur IN, qui recherche une appartenance. Bien qu'il n'y ait pas d'opérateur de sélection d'un élément donné, nous pouvons utiliser les opérateurs d'inclusion dans un ensemble  $\leq e \leq -1$ . Il suffit alors de tester l'équivalence des ensembles (leur « égalité »),  $par = et \Leftrightarrow$ .

La limite inférieure d'un ensemble doit être une valeur ordinale de zéro ou plus. La limite supérieure a, impérativement, une certaine valeur absolue, entre 255 et 4095, selon l'implémentation. Remarquez que l'ensemble vide (représenté littéralement par {|} est membre virtuel de tout ensemble, quel que soit son type. Cela peut sembler une faille dans la grande rigueur des types PASCAL, mais en pratique, le type d'un ensemble vide peut toujours être obtenu par déduction du type des autres ensembles d'une expression.

L'inclusion au sens strict de sous-ensembles authentiques ne peut être obtenue directement. Les opérateurs <and> ne sont pas définis pour les syntaxes d'ensembles. Cela est dû à des raisons d'implémentation. La plupart des restrictions du PASCAL sont justifiées du point de vue de la logique et de l'efficacité. Si vous voulez tester l'inclusion au sens strict, un test double est nécessaire, par exemple :

 $(A > = B)$  AND  $(A < > B)$ 

Le test de la Maison, dans notre programme de Bingo, n'en avait pas besoin, un jeu de numéros appelés pouvant être soit équivalent (égal), soit, plus vraisemblablement, un sur-ensemble de celui constitué par les nombres de la carte. Ainsi, par exemple, cette expression booléenne aurait pu être écrite de la sorte :

Maison : =  $Apple$ ié  $>$  = Carte

qui devient vrai lorsque tous les éléments de l'ensemble Care figurent dans celui des nombres appelés. Cette propriété fondamentale des ensembles contribue à faire de ces derniers des structures de données précieuses pour la résolution de problèmes. Actuellement, l'application la plus utile des ensembles est le test de sous-ensembles de type Char (caractère). Le modèle suivant (en français et en PASCAL) est approprié pour toute programmation interactive telle qu'un jeu.

Négative :=['N', 'n']; Affirmative  $:=$   $[°0', °0']$ ; REPEAT [Jouez] laffichage du (des) scorels)} write *l'Encore?'*); Readln (réponse);

WHILE NOT (réponse IN Affirmative + Négative) DO BEGIN WriteLn ('Olui) ou N(on)' : Colonnes) ; write ('Une autre partie?'); ReadLn (réponse)

END

UNTIL réponse IN Négative

Lorsque nous voulons accéder à un élément d'une structure syntaxique, le choix demeure entre les tableaux (que nous connaissons bien), et les enregistrements. Ces derniers ont la propriété remarquable de refléter les enregistrements réels de données, qui comprennent des zones de tout type de données, simples ou structurées.

## Utilisation pascal des enregistrements

La forme la plus courante d'enregistrement de données utilisée de manière professionnelle comporte des zones nom, adresse, numéro de téléphone, numéro de compte, etc. L'important est de pouvoir traiter l'information d'un enregistrement dans sa totalité, mais également de pouvoir accéder à une zone, en particulier pour effectuer les traitements voulus. Le PASCAL permet l'assignation de ces objets-enregistrements comme entités (ils peuvent aussi être manipulés autrement), ainsi que l'accès à leurs zones constitutives à des fins de comparaison ou de traitement selon leur type. La définition d'un enregistrement composite est très simple :

TYPE chambre = RECORD numéro : 1 … 909; aile : (Nord, Est, Sud, Ouest); occupée : booléen END; {pièce] VAR bureau : chambre ;

1614

De la même manière que l'instruction CASE était exceptionnelle en ce qu'elle employait le mot réservé END comme séparateur, la définition d'un enregistrement est la seule exception pour la partie déclaration d'un pavé de programme, exception à la règle qui veut que BEGIN et END soient toujours ensemble. C'est pourquoi il est utile d'indiquer la fin d'un enregistrement (END) par son identificateur, comme sur notre exemple. Toute variable de type chambre comporte trois zones. Dans le cas présent, elles sont de type scalaire différent, mais elles pourraient aussi bien être de même type, simple ou structuré. Il n'existe aucune restriction de quelque sorte aux types des zones d'enregistrements. Nous pourrions donc avoir une zone tableau de fichiers d'enregistrements contenant eux-mêmes des ensembles!

Entre les mots séparateurs RECORD et END, la syntaxe de définition est exactement la même que pour une déclaration VA. Ici, cependant, nous déclarons des identificateurs de zones qui font partie de la structure de l'enregistrement. C'est pourquoi les noms numéro, alle et occupée ne peuvent figurer en dehors du champ défini par l'identificateur de l'enregistrement. Ces noms de zone sont des identificateurs locaux qui peuvent remplacer le nom des variables dans le programme. On y accède par les deux mécanismes PASCAL de sélection d'enregistrements : la notation dite « en pointillés », et l'instruction WITH.

Pour sélectionner une zone déterminée avec la première méthode, on utilise un point que l'on place entre l'identificateur de l'enregistrement et celui de la zone concernée. Par exemple :

bureau . numéro

reporte à la seule zone sous-ensemble de valeurs entières. Nous pourrions initialiser le contenu de l'enregistrement par des instructions telles que :

```
read (bureau . numéro) 
'bureau . aile := Est; 
'bureau . occupée : = personne \langle \rangle[]'
```
et ainsi de suite. Vous remarquez que nous avons glissé un ensemble vide d'un type dépendant de celui de personne — et que nous n'avons pas encore déclaré!

## L'instruction WITH

La notation dite « en pointillés » peut devenir lourde lorsque nous voulons accéder à la plupart ou à la totalité des zones d'un enregistrement. Une autre syntaxe indique seulement les identificateurs de zones. Sémantiquement parlant, la syntaxe de WITH signifie en gros : « J'ai besoin de cet enregistrement, et je ne donne que le nom des zones qui m'intéressent. » La syntaxe est exactement la même que celle de la boucle WHILE. La séquence des assignations d'initialisation que nous avons donnée pourrait avantageusement s'écrire :

```
WITH bureau DO 
  BEGIN 
      nombre : = 123;
      aile : Est;
      occupée : = vrai 
  END
```
### Opérations pascal sur des ensembles

Voici la liste des opérations sur des ensembles disponibles avec le langage pAscaL (avec les diagrammes de Venn correspondants lorsqu'il y a lieu).

1. Union (S1 + S2) : donne le sur-ensemble comprenant tous les objets des ensembles S1 et S2 réunis (diagramme 1).

2. Différence (S1 — S2) : sous-ensemble constitué des éléments de S1 qui n'appartiennent pas à S2 (diagramme 2). 3. Intersection (S1 \* S2) : sous-ensemble réunissant les éléments communs aux deux ensembles (diagramme 3).

4. Équivalence  $(S1 = S2)$ : identité des deux ensembles S1 et S2 dotés des mêmes objets (diagramme 4).

5. Non-équivalence (S1 < > S2) : vrai lorsque tous les éléments de S1 sont distincts de ceux de S2, et vice versa (diagramme 5). **6.** Inclusion ( $S1 <$  =  $S2$ ) : lorsque tout élément

de S1 appartient aussi à S2. 7. Inclusion  $(S1 > = S2)$ : lorsque tout élément

de S2 appartient aussi à S1.

8. Appartenance (m IN S1) : vrai lorsque l'ensemble à un seul élément ([m]) est un sousensemble de S1.

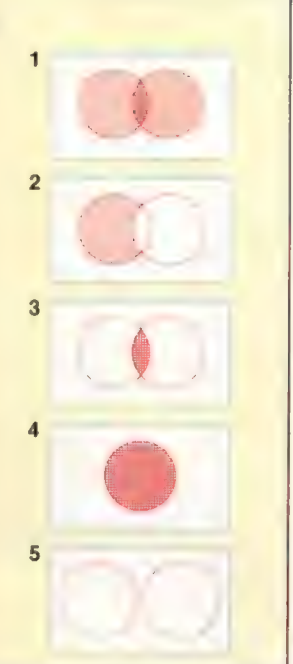

### Le meilleur coup

Voici notre solution au problème posé la fois précédente, où nous vous demandions d'écrire un programme calculant le nombre maximal de coups à la suite au cours d'une partie de billard. (Cl. Ian McKinnell.)

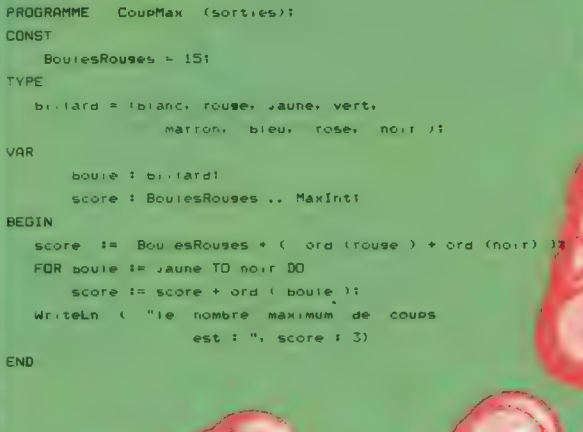

Dans tout le champ de l'instruction WITH (ici, depuis BEGIN jusqu'à END), les identificateurs de zone n'ont pas à mentionner l'identificateur d'enregistrement correspondant suivi du pointillé, et peuvent être indiqués directement comme plus haut. Aucune confusion n'est possible, même si une autre variable du programme avait par exemple le nom Numéro. Le champ local a toujours priorité. La notation avec pointillés perLiz Dixon

met de faire passer des valeurs dans le champ de l'identificateur local. Par exemple :

bureau . numéro : = Numéro

assignerait une valeur d'une variable externe (Numéro), à la zone de l'enregistrement (numéro). Souvenez-vous que le PASCAL ne distingue pas les majuscules des minuscules, et que l'identificateur non qualifié nombre renvoie à une variable externe lorsqu'il n'est pas dans une instruction WITH. II serait de toute manière essentiel d'utiliser la notation pointillée pour une affectation entre deux variables de même type :

### **Longueurs**

Une définition de type enregistrement est utilisée pour attribuer une zone séparée pour chaque unité de longueur et pour chaque valeur. Le programme ajoute les longueurs, reportant les retenues de chaque unité sur les unités supérieures. Il utilise pour cela les opérateurs d'entiers DIV et MOD pour obtenir respectivement la somme et le reste. Les résultats sont<br>assignés aux zones de « Total » et affichés. L'affectation directe d'enregistrements entiers serait plus rapide (c'est-à-dire Alonguett = Blongueur), mais chaque traitement doit concerner chaque zone en particulier, de sorte que Total : Alongueur + Blongueur est illégal. Remarquez l'utilisation de la notation pointillée, et celle de l'instruction Will pour lire les valeurs de Alongueur et Blöngueur.

Lonsueurs / Sitrées, sorties)1

cm 5 @.. 95 dm : @.. 95 m : octet END: {ionsueur}

iteln ('séparés par une espace où Par

Mier I<sup>1</sup> 1

WEITO C "Deuxième 1 1 1<br>MITH Bionsueur DO

 $\epsilon$ m  $\geq$ 

 $T_{\rm{A}}$ A)

 $\lambda$ \* Algneueur . M. Rionsueur . de. Rionsveur L cm )t

 $\rightarrow$ 

cm + Bionsueur . cmt dm + Bionsueur . dm

e <mark>om HOD 188</mark><br>| dm HOD 1881<br>|:="",Gionsueur . M + Bionsueur +dm DIV 181 lonsueur totale

> $\overline{\gamma}$  , and  $\overline{\gamma}$  $e^{i\pi/2}$ , cm  $f(x) = 1$  cm,  $f(x)$

 $101$ 

 $3' - 33$ 

 $OctetMax = 255$ 

octet = @ .. OctetMaxs longueur = RECORD

TYPE

CONST

VAR Cm dm +: octets Alonsueur: Bionsueur: Total : lonsueurs

BEGIN

**ATEL** 

sead (

**A DIV 101 MTM** toxal **DD** 

BEOTH

 $cm$ 

bagages . aile  $:$  = réception . aile

L'instruction WITH ne peut être utilisée ici que pour indiquer une zone de la variable. Dans le cas contraire, il y aurait ambiguïté, et le compilateur ne l'accepterait pas. La meilleure syntaxe serait :

WITH bagages DO aile : = réception . aile

Il en résulte que les deux notations ont leur utilité. C'est l'application qui permet de dire quelle construction utiliser.

### Protection des données

Nous vous avions posé, à propos du programme sur le Bingo, le problème de l'écriture de boucles dans le programme destinées à empêcher la répétition d'un nombre déjà appelé, et à détecter tout nombre en dehors de la fourchette 0 à 90. La meilleure façon de protéger le programme de Bingo de saisies de données illégales est d'ajouter une syntaxe WHILE après les deux instructions ReadLn. La structure est la même dans chaque cas :

WHILE le nombre est inacceptable DO afficher un message d'erreur approprié afficher un nouveau message-quide opérateur lire les données à nouveau

Pour la saisie initiale des chiffres devant remplir les cartes, nous devons nous assurer que les nombres tapés ne sont pas hors champ (de 0 à 90). Nous devons également empêcher la répétition d'un nombre déjà tapé. Ainsi :

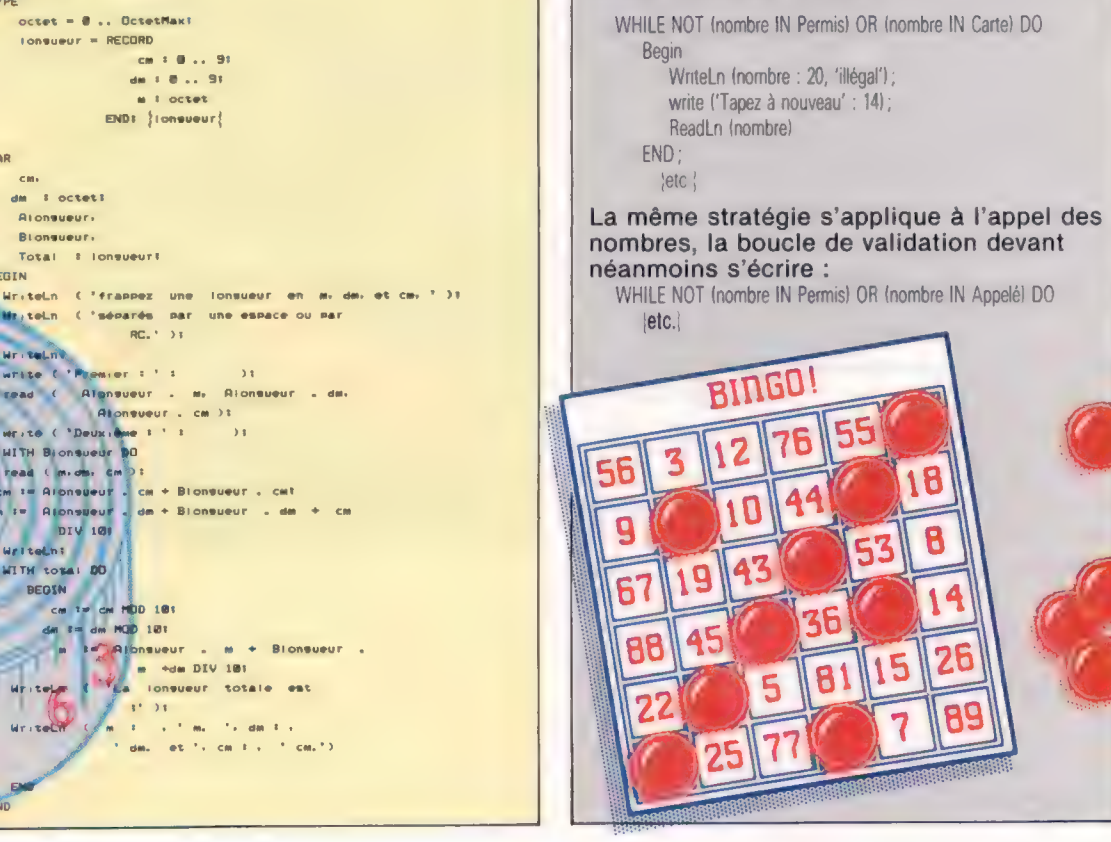

 $\Xi$ 

Mck

1616

# Autour du bloc

Pour commencer notre investigation des aspects utiles ou inhabituels du système d'exploitation du Commodore 64, nous examinons<br>le premier bloc mémoire de 1 K. le premier bloc mémoire de 1 K. ENCRES ADR OCR IRIS PRO DER SENTIERS IEEE IRIS

La première chose qu'il faut savoir sur un ordinateur, c'est : « Quelle est la structure générale de la carte d'implantation mémoire? » Dans le cas du Commodore 64, la réponse est : le microprocesseur 6510 peut « voir » une table parmi plusieurs, suivant la configuration que le programmeur confère à la machine.

C'est parce que le 6510 est un microprocesseur très souple, capable de commuter différents blocs de mémoire. Ce peut être fait sur le matériel, en mettant les broches 8 et 9 sur le port d'extension haut  $(+5 V)$  ou bas  $(0 V)$ , ou sur le logiciel, en modifiant le contenu de l'adresse 1. Ces manœuvres modifieront toutes deux radicalement la manière dont le 6510 voit la mémoire.

Nous schématisons la table normale (par défaut), qui montre les 64 K de mémoire normalement vus par le processeur 6510. Une analyse

tout programme BASIC nécessite une RAM pour y stocker ses variables, de même l'interrupteur et les routines du noyau ont besoin du SE RAM (Système d'exploitation mémoire vive).

Le SE RAM est situé entre \$0002 et \$03FF, et une de ses composantes importantes, la pile, occupe les emplacements de \$0100 à \$01FF. Le SE RAM est placé à la page zéro parce que c'est la partie de table d'implantation qui permet l'accès le plus rapide à la RAM, et la vitesse d'exécution est une considération importante pour le système d'exploitation (SE).

Si l'on veut interfacer un programme BASIC avec un code machine, il est alors essentiel de savoir comment fonctionne cette zone de la RAM. Considérons deux aspects importants du SE RAM : les pointeurs BASIC et les vecteurs code machine.

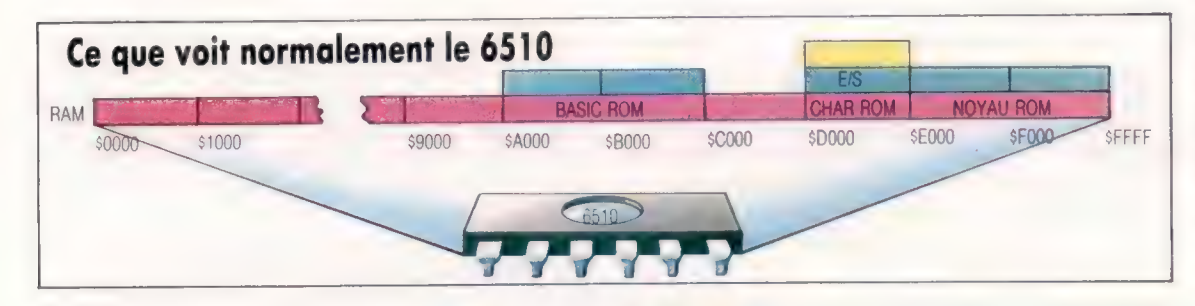

#### ROM avec vue

Comme le processeur 6510 utilise des adresses 16 bits, il ne peut adresser qu'un maximum de 65 536 (64 K) emplacements mémoire. Le C64 a un total de 84 K de ROM et RAM, mais ne peut « voir » que 64 K à la fois, en commutant des blocs de mémoire de sa table d'implantation en mémoire. Le premier « bloc » représente la mémoire que voit normalement le 6510. Les zones placées derrière lui sont accessibles en plaçant des registres spéciaux de blocs. Par exemple, si un programme est écrit purement en langage machine, alors la ROM Basic peut ne pas être nécessaire et est exclue, de sorte qu'on peut utiliser la RAM située derrière elle.

plus détaillée de la table d'implantation est donnée dans le tableau.

Pour le moment, supposons que le C64 soit en mode par défaut. La première chose à noter est que l'ordinateur a 64 K de RAM et 20 K de ROM. À aucun moment, le 6510 ne peut adresser plus de 64 K sur le total de 84 K, d'où la nécessité de commutation de bancs mémoire. Le diagramme d'implantation mémoire montre que l'interpréteur BASIC ROM — le programme en langage machine qui exécute les programmes BASIC — est placé entre \$A000 et \$CFFF, et le noyau ROM — le code qui manie toutes les fonctions d'entrée/sortie — entre \$E000 et \$FFFF.

Au-dessous de ces deux blocs de ROM, il y a deux blocs de 8 K de RAM, que le 6510 ne voit normalement pas, quoiqu'un POKE (ou STA) permette d'accéder à la RAM sous-jacente. Un PEEK donnera le contenu de la ROM, mais la RAM peut être lue en sortant le bloc de ROM correspondant.

Il faut se rappeler que, si l'on veut utiliser les commandes BASIC PEEK ou POKE, il vaut mieux ne pas sortir le bloc de ROM BASIC. De même que

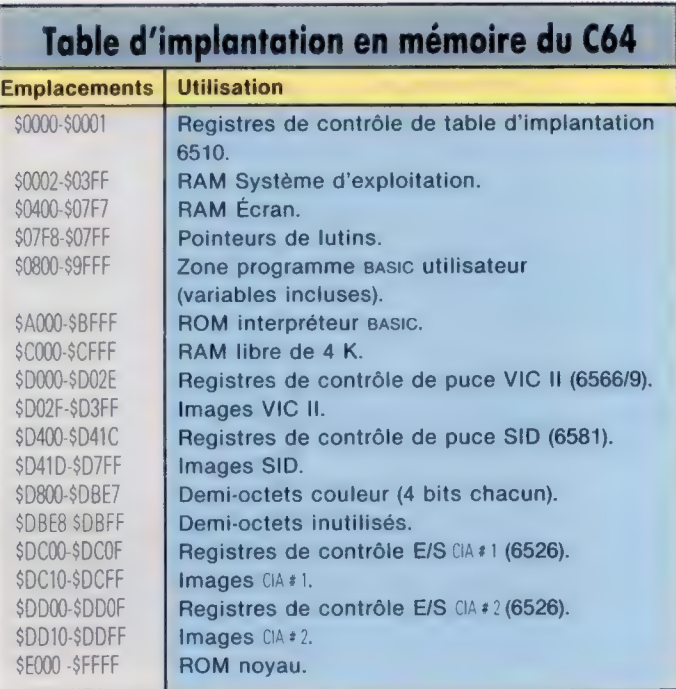

### Pointeurs basic

Modifier le contenu des pointeurs BASIC peut être parfois bien utile. Par exemple, les contenus normaux de 5002B (43 décimal) et \$002C (44 décimal) sont respectivement 1 et 8. C'est l'adresse de début de BASIC sous la forme octet lo/octet hi, c'est-à-dire que BASIC commence en  $8 \times 256 +$  $1 = 2049$ , soit \$0801. En fait, il commence en \$080, mais le SE requiert un premier octet toujours nul, de sorte que le programme BASIC proprement dit commence en 50801. (Signalons que \$0801 est l'adresse à laquelle on commence à sauvegarder un programme BASIC à l'aide du moniteur code machine Commodore.)

Avant de charger un programme BASIC, nous pouvons modifier le bas de BASIC en manipulant

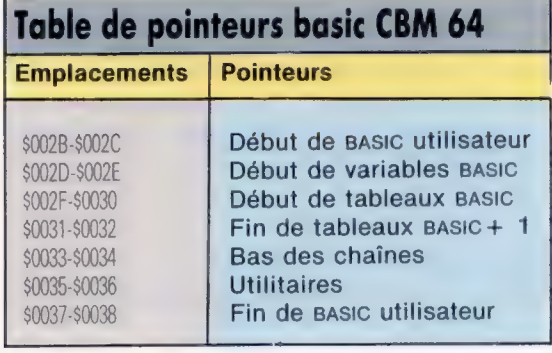

ces deux pointeurs, en prenant garde à s'assurer que BASIC commence à une limite de page (c'est-à-dire conserve le contenu de l'emplacement \$002B à 1) et commence par un zéro. (Notez aussi qu'une « page » est un bloc de 256 octets de mémoire.) Ainsi :

POKE 2560,0 : POKE 44,10 : NEW

exécuté en mode direct fera monter le bas de la mémoire de deux pages jusqu'à 52560. Ici, on utilise NEW pour réinitialiser rapidement tous les pointeurs (qui occupent les emplacements 5002) à \$0038). Faire monter le bas de BASIC peut servir à contenir simultanément deux programmes BASIC en mémoire. Il suffit de charger le premier programme, faire monter le bas de BASIC, puis charger le second.

Mais, plus souvent, on aura besoin d'abaisser le haut de la mémoire pour faire de la place pour un programme en langage machine. Ainsi :

POKE 56,159 : POKE 51,0 : POKE 52,159

abaissera le haut de la mémoire BASIC d'une page.

Une fois que nous avons déplacé un bloc de RAM de la zone BASIC, nous pouvons être sûrs que le SE n'utilisera pas cette zone pour stocker des variables BASIC, et c'est pourquoi notre langage machine sera sauf... erreurs!

## Les vecteurs de RAM

Le second bloc de RAM particulièrement intéressant pour le programmeur en langage machine est le bloc compris entre les emplacements 50314 et \$033, qui contient les vecteurs RAM. Un vecteur RAM est comme un aiguillage pour un embranchement de chemin de fer : généralement,

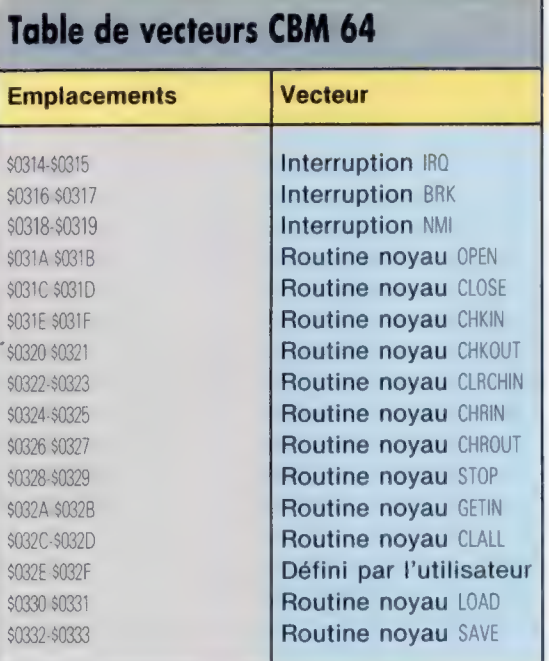

lorsqu'un train (ou, par analogie, le 6510 exécutant son programme) parcourt la ligne, il franchit l'aiguillage sans modifier son trajet. Parfois, cependant, il est commode de faire dévier le train vers une voie annexe et de le faire passer par une ou deux autres gares.

Utilisons le vecteur lRQ (Interrupt ReQuest) à titre d'exemple. Tous les soixantièmes de seconde, lorsque le C64 fonctionne normalement, l'une des horloges de la puce E/S 6526 est basculée et abaisse la ligne IRO 6510. A la fin de son instruction en cours, le 6510 répond à l'abaissement de la ligne  $\mathbb{R}^n$  en générant une interruption et en commençant la routine de service [RQ, partie de code qui débute en \$FF48. Entre autres choses, la routine de service parcourt le clavier pour détecter si une touche a été appuyée. L'une des premières choses que fait cette routine est :

### JMP (50314)

c'est-à-dire faire un saut indirect à l'adresse donnée en \$0314 (octet lo) et \$0315 (octet hi). Ces deux octets sont en RAM, et il paraît raisonnable de penser que, si nous changeons leur contenu, nous pouvons pointer vers leur propre partie de code. Après avoir exécuté notre code, nous pouvons repointer le microprocesseur dans la direction normale. Ainsi, tant que notre code n'est pas trop long (ce qui exclut l'usage de toute routine de noyau), nous pouvons faire effectuer au 6510 une petite routine tous les soixantièmes de seconde. On appelle « coin » une telle partie de code.

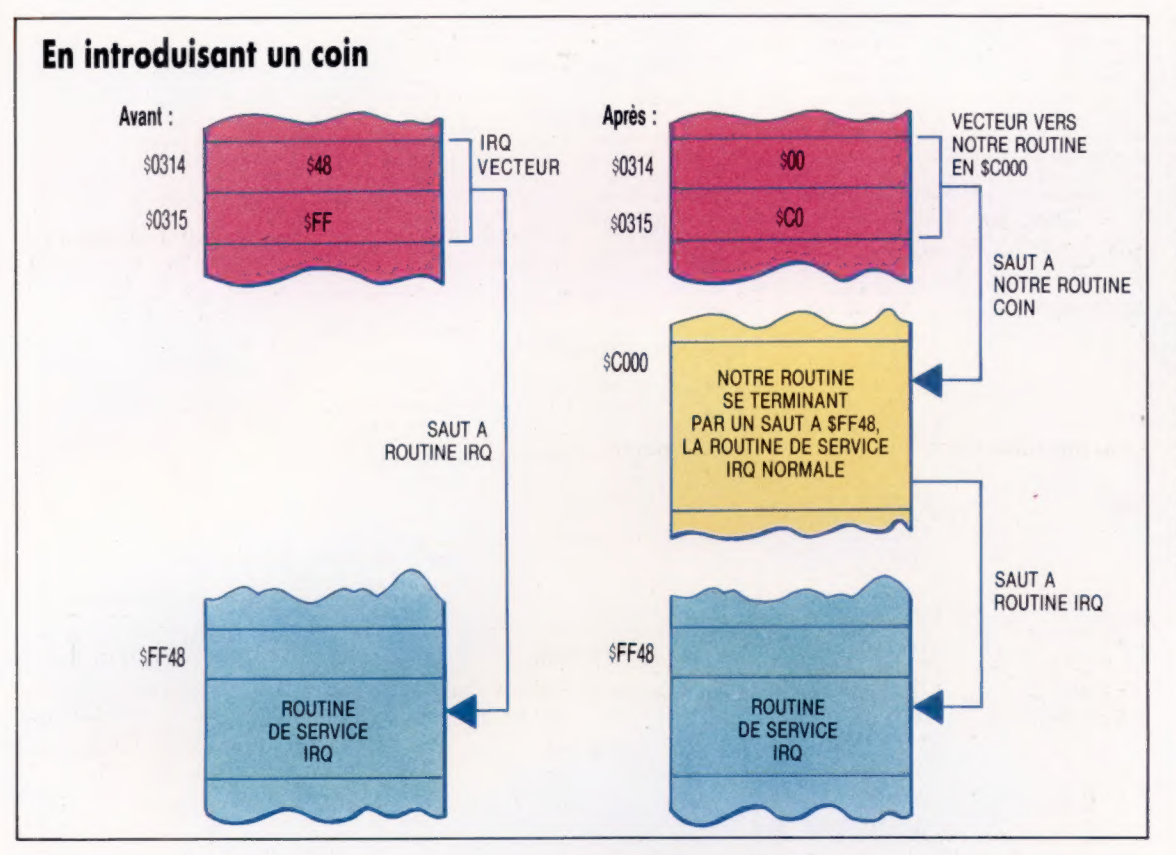

### Le coin du temps

Le processeur 6510 est interrompu tous les soixantièmes de seonde pour effectuer les tâches de service, telles que l'examen du clavier. L'adresse de départ de la routine est contenue dans deux emplacements : \$0314 et \$0315 En changeant l'adresse contenue dans ces emplacements, nous pouvons « coincer » notre propre partie de code, qui

sera exécutée à la place de cette routine. De la sorte, nous pouvons nous assurer que notre code sera exécuté tous les soixantièmes de seconde, lorsqu'une interruption est générée. (CI. Kevin Jones.)

### **Horloge Commodore**

La

Le listage d'assemblage suivant et le programme chargeur BASIC démontrent les principes d'insertion d'une partie de code « coin » dans la routine d'interruption normale IRO. Le coin fait marcher une horloge dans un angle de l'écran.<br>Lorsque l'horloge est mise à l'heure par l'interruption normale, qui a lieu tous les soixantièmes de seconde, la machine fonctionne normalement, l'horloge marchant selon un programme BASIC à taper et exécuter simultanément. La routine établit d'abord le temps passé, qui modifie les contenus de \$0314 et<br>\$0315 pour indiquer le code coin, qui fait avancer et affiche l'horloge chaque fois qu'une interruption IRO est générée. Enfin, on fait un saut (JMP) vers la routine de service IRO normale, dont l'adresse est conservée dans les emplacements VECTOR et VECTOR+1

Au lieu de taper et d'assembler ce code source,<br>il est aussi possible d'entrer le programme sous la forme d'une série d'instructions DATA, qui constituent le programme en langage machine. Tapez simplement le programme machine. Tapez simplement le programme<br>chargeur Basic et exécutez-le (RUN), pour voir<br>apparaître l'horloge dans le coin supérieur droit de l'écran. Un total de contrôle est inclus, pour s'assurer que tous les DATA ont été correctement entrés. Si le programme s'arrête avec le message « CHECKSUM ERROR », vérifiez si vous n'avez pas fait d'erreur dans vos instructions **DATA** 

L'horloge peut être réglée en POKEant l'instant de départ en heures, minutes et secondes dans les emplacements 50129, 50130 et 50131. A la fin du programme chargeur BASIC, l'horloge est réglée programme charged Basic, monoge est regio<br>par les lignes 1480 et suivantes, pour<br>commencer à 4:30:00 de l'après-midi. Il suffit de changer les valeurs POKEées dans ces

emplacements pour modifier l'heure de départ en conséquence. SYS 50138 provoque l'exécution du programme en langage machine et le démarrage de l'horloge. Celle-ci peut être arrêtée en appuyant simultanément sur les touches Run/Stop » et « Restore », ou en exécutant une routine spéciale d'arrêt incluse dans le programme en langage machine en entrant SYS 50237.

### **Chargeur basic**

1000 PEM ## CLOCK BASIC LOADER ##<br>1010 DATA173,166,2,240,10,169,128,13,14<br>1020 DATA221,141,14,221,48,8,169,127,45 1030 DATA14, 221, 141, 14, 221, 169, 127, 45<br>1040 DATA15, 221, 141, 15, 221, 173, 208, 195<br>1050 DATA41, 128, 141, 208, 195, 173, 209, 195 1868 DATA32,28,197,13,288,195,141,11<br>1878 DATA221,173,210,195,32,28,197,141 1080 DATA10,221,173,211,195,32,28,197<br>1090 DATA141,9,221,169,0,141,8,221,120 1100 DATA173,20,3,141,214,195,173,21,3 1110 DATA141,215,195,169,76,141,20,3<br>1120 DATA169,196,141,21,3,88,96,120,173 1130 DATA214, 195, 141, 20, 3, 173, 215, 195 1140 0616141,21,3,38,96,173,216,195,201<br>1150 0616141,21,3,38,96,173,216,195,201 II69 DATA216, 195, 173, 213, 195, 240, 243 1178 DATA1173, 11, 221, 11, 196, 163, 183, 284<br>1188 DATA169, 1, 76, 111, 196, 163, 163, 164, 173<br>1188 DATA169, 1, 76, 111, 196, 169, 16, 141, 38<br>1288 DATA13, 141, 33, 4, 173, 212, 195, 141, 39<br>1218 DATA216, 138, 41, 16, 32 1220 DATA4, 173, 212, 195, 141, 28, 216, 139<br>1230 DATA32, 22, 197, 141, 29, 4, 173, 212, 195<br>1240 DATA141, 29, 216, 169, 58, 141, 30, 4, 173 1250 DATA212, 195, 141, 30, 216, 173, 10, 221<br>1260 DATA170, 32, 14, 197, 141, 31, 4, 173, 212<br>1270 DATA195, 141, 31, 216, 138, 32, 22, 197 1280 DATA141,32,4,173,212,195,141,32<br>1290 DATA216,169,47,141,33,4,173,212 1300 DATA195, 141, 33, 216, 173, 9, 221, 170 1310 DATA32, 14, 197, 141, 34, 4, 173, 212, 195

### Langage machine

1320 0ATA141, 34, 216, 138, 32, 22, 197, 141<br>1330 0ATA35.4, 173, 212, 195, 141, 35, 216 1340 DATA169, 46, 141, 36, 4, 173, 212, 195 1350 DATA141, 36, 216, 173, 8, 221, 105, 48<br>1360 DATA141, 37, 4, 173, 212, 195, 141, 37 1370 DATA216,238,216,195,108,214,195,74 1380 DATA74, 74, 74, 24, 105, 48, 96, 41, 15, 24<br>1390 DATA105, 48, 96, 160, 255, 56, 200, 233 1400 DATAI8, 176, 251, 105, 18, 141, 217, 195 1410 DATAIS2, 10, 10, 10, 10, 13, 217, 195, 96<br>1420 DATA42131:REM\*CHECKSUM\*  $1430 C = 0$ 1448 FORT=58138TO58481 1450 READXICC=CC+XIPOKEI,X 1460 NEXT 1470 PEADX: IFCCOXTHENPRINT "CHECKSUM ERROR" 1490 REM## TEST CLOCK ## 1490 POKE50128, 128:REM AM/PM 1588 POKE58132.81REM COLOUR ISIO POKES0133, I:REM DISPLAY 1520 POKE50129,4:REM HOURS<br>1530 POKE50130,30:REM MINUTES 1540 POKES0131, 0:REM SECONDS ISSA SYSSAIRS:REM CALL ROUTINE

th TURN OFF THE WEDGE USE SYSS0237<br>IN DIRECT OR PROGRAM MODE.

,,,,,,,,,,,,,,,,,,,,,,,,,,,,,,,

### Listage d'assemblage

 $2*$ CLOCK IRQ MEDGE  $2.36$  $7<sup>1</sup>$ :\* 50128 = AM=0 / PM=128  $50129 =$ HOURS  $1*$ **1\* 50130 \* MINUTES 7\* 50131 = SECONOS** # 50132 = CLOCK COLOUR  $1$  58133 = DISPLAY ON=1/OFF=0 IN WEDGE INSERT SYS 50138 \*\*\*\*\*\*\*\*\*\*\*\*\*\*\*\*\*\*\*\*\*\*\*\*\*\*\*\*\*\*\*\*\*\*\* IRQVEC = \$8314 I IRQ RAM VECTOR CLOCK \* \$DD08<br>D2CRA = \$DD0E TOD REGISTER  $\mathbf{z}$ VIANZ CRA  $\mathbf{z}$ D2CRB = \$DD@F VIANZ CRB **PALNTS = \$02A6**  $\mathbf{r}$ PAL/NTSC FLAG RATE = \$86 DISPLAY EVERY 6 IROS  $\overline{z}$ SCREEN CODE FOR '0' DIGIT = \$30  $PQINT = $E$  $\overline{z}$ **SLASH = \$2F** SCREEN COOE FOR '/'  $CQUON = $3A$  $\overline{z}$ SCREEN CODE FOR ' : ' SCREEN CODE FOR TOOTH  $H250 = $80$  $\overline{z}$  $HZ60 = $7F$  $AY = $81$ SCREEN CODE FOR 'A'  $\mathbf{z}$ SCREEN CODE FOR 'P' PEE = \$10  $EM = $60$ SCREEN CODE FOR 'M' **URITE = 127** MASK TO SET CLOCK IN CRB CLOCK ADDR ON SCREEN SCNLOC = \$041C  $COLLOC = 1081C$ I ADDR ON VIDEO MATRIX I MASK FOR LOW MYBBLE  $TRNCLO = $0F$ **START ADDRESS CODE**  $* = $C300$ AM/PM FLAG  $APPM$   $* = *1$  $\mathbf{r}$ HOURS #=\*+1 HOURS VAL (FOR INITIALISE) MINS \*=\*+1 MINUTES VALUE SECS  $* = *1$ SECONDS VALUE COLOR \*=\*\*1 CLOCK COLOUR **DISPLAY/HIDE FLAG**  $DISPLY$   $2=3+1$ VECTOR \*\*\*\*2 STORAGE FOR OLD IRQ VEC COUNT \*\*\*\*! **I IRQ COUNTER** TEMP1 \*\*\*\*! **I INSERT LEDGE LDA PALNTS PAL OR NTSC** BEQ NTSC **BRANCH FOR NTSC LDA #HZ50 I MUST BE PAL.** ORA DZCRA I SET TOSIN FOR 50 HZ STA D<sub>2CRA</sub> BMI PALDUN **NTSC** LDA #HZSA **I** MTSC AND D2CRA STA D2CRA I SET TODIN FOR 60 HZ **PALDUN** LOA MURITE AND D2CRB I SET CLOCK NOT ALARM

LDA AMPM AND #128 I MAKE AMPM VALUE VALID STA AMPM LDA HOURS **SET HOURS JSR BINBCD CONVERT TO BCD ORA ANPM** : OR WITH AM/PM FLAG STA CLOCK+3 STORE IN CLOCK LOA MINS GET MINUTES ISR BINBOD CONVERT TO BCD STORE IN CLOCK STA CLOCK+2 LDA SECS GET SECONDS **JSR BINBCD CONVERT TO BCD** STA CLOCK+1 STORE IN CLOCK  $109.88$ ALWAYS SET LATHS TO A START CLOCK STA CLOCK SE I : DISABLE INTERBURTS LDA IRQVEC STA VECTOR : SAVE OLD IRQ VECTOR LDA IRQVEC+1 STA VECTOR+1 LOA NOVEDGE STA IRQVEC LDA #3UEDGE **I INSERT LEDGE** STA IRQVEC+1 **: ENABLE INTERRUPTS**  $CLI$ **PTS IREMOVE UFOGE** er i **DISABLE INTERRUPTS** LOA VECTOR STA IRQVEC **F RESTORE RAM VECTOR** LOA VECTOR+1 STA IRQVEC+1 I ENABLE INTERRUPTS  $CLI$ **PTS INEDGE STARTS HERE WEDGE** LDA COUNT CMP MRATE : DO CLOCK THIS 1807 BEQ CONT **OUT** JMP EXIT  $F = NQ$ CONT LOA MSFF **FRESET IRO COUNTER** STA COUNT LDA DISPLY I DISPLAY? BED OUT : NO...BRANCH LDA CLOCK+3 : GET HOURS/AM/PM TAX **FUT A COPY IN X REG** AND ##88 GET AM/PM BNE PM BRANCH IF PM LDA MAY : DISPLAY 'A' JMP MERIOP LOA WPEE **J** DISPLAY 'P' MERIDE STA SCNLOC+10 LDA COLOR **I GET COLOUR** STA COLLOC+10 **I SET COLOUR** LDA MEM J DISPLAY 'M' STA SCNLOC+11 LDA COLOR **I SET COLOUR** STA COLLOC+11 **100 HOURS** TXA **/ GET HOURS** AND ##10 I JUST WANT HIGH DIGIT **JSR HIDIGT SET SCREEN CODE** STA SCNLOC *I* DISPLAY IT LDA COLOR STA COLLOC **SET COLOUR TXA** S GET BYTE AGAIN JSR LODIGT STA SCNLOC+1 **: DISPLAY IT** LDA COLOR STA COLLOC+1 : SET COLOUR LDA #COLON : HRS/MINS SEPARATOR STA SCNLOC+2 LDA COLOR STA COLLOC+2 **INOW DO MINUTES** 

PM

STA DOCRE

LDA CLOCK+2 **SET MINUTES** 

TAX ISR HIDIST F DO HIGH DIGIT STA SCNLOC+3 LDA COLOR STA COLLOC+3 AND COLOUR TKA GET BYTE AGAIN ISP LODIET **DO LOW DIGIT** STA SCNLOC+4 : DISPLAY IT LDA COLOR STA COLLOCAS **SET COLOUR** LDA #SLASH I MIN/SEC SEPARATOR STA SCN OCAS LDA COLOR STA COLLOC+5 INNH DO SECONDS LDA CLOCK+1 **I GET SECONDS** TAX **ISP HIDIGT I DO HIGH DIGIT** STA SCNLOC+6 **: DISPLAY IT** LDA COLOR STA COLLOC+6  $1.9500000000$ **TXA** GET BYTE AGAIN ISP LODIGT 1.00 LOW 01617 STA SCNLOC+7 : DISPLAY IT LDA COLOR STA COLLOCAT : AND COLOUR LDA WPOINT **I SECS/TENTHS SEPARATOR** STA SCNLOC+8 LOA COLOR STA COLLOC+8 INON DO TENTHS LDA CLOCK **SET TENTHS VALUE** ADC WDIGIT ADD \$30 FOR SCREEN CODE STA SCNLOC+9 : DISPLAY IT LDA COLOR STA COLLOC+9 **: AND COLOUR** × EXIT INC COUNT : INCREMENT IRO COUNTER JMP (VECTOR) **1 GO TO REST OF IRQ I SUBROUTINES** HIDIGT LSR A LSR A I MOVE HIGH NYBBLE INTO LOW LSR A LSR A  $CLC$ ADC MOISIT ADD \$30 FOR SCREEN CODE **RTS** LODIGT AND WTRNCLO I MASK OFF HIGH NYBBLE  $CLC$ ADC MDIGIT : ADD \$30 FOR SCREEN CODE **RTS CONVERT BINARY TO BCD BINBCD** LDY WSFF **SEC** 010 INY SBC WID **/ SUBTRACT 10 UNTIL -VE** BCS DIO ADC #10 **: ADD 10 BACK ON** STA TEMP1 STORE **REMAINDER** TYA **I GET NUMBER PF 10S SUBTRACTED** ASL A ASL A ASL A I SHIFT INTO HIGH NYBBLE ASL A I PUT REMAINDER IN LOW NYBBLE ORA TEMP1 **RTS** 

N.B. : les lignes REM du programme Chargeur BASIC peuvent être respectivement traduites par CHARGEUR BASIC D'HORLOGE et ROUTINE D'APPEL.

Programme reproduit avec l'aimable autorisation des auteurs et Ellis Horwood Ltd. D'après Mastering the Commodore 64 par Jones et Carpenter.

Page manquante (publicité)

Page manquante (publicité)